**Univerzita Pardubice Fakulta ekonomicko-správní**

# **Grafické kódy pro identifikaci výrobků a služeb Tomáš Jelínek**

**Bakalářská práce 2010**

Univerzita Pardubice Fakulta ekonomicko-správní Ústav systémového inženýrství a informatiky Akademický rok: 2009/2010

# ZADÁNÍ BAKALÁŘSKÉ PRÁCE

(PROJEKTU, UMĚLECKÉHO DÍLA, UMĚLECKÉHO VÝKONU)

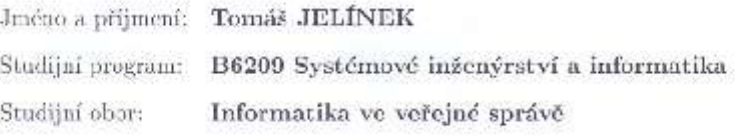

Grafické kódy pro identifikaci výrobků a služeb Název tématu:

# Zásady pro vypracování:

1. Pouis problematiky grafických kódů

2 Typy grafických kódů

뀞

3. Zhodnocení vybraného grafického kódu

Rozsah grafických prací: Rozsah pracovní zprávy: Forma zpracování bakalářské práce:

tištěná/elektronická

Seznam odborné literatury:

[1] DOČEKAL, Daniel. Budoucnost a současnost čárových kódů pro mobily. Lupa.ez [online]. 2008 [cit. 2008-07-31]. Dostupný z WWW: <http://www.lupa.cz /clanky/budoucnost-a-soucasnost-carovych-kodupro-mobily/>.

[2] BENADIKOVÁ, Adriana, MADA, Štefan, WEINLICH, Stanislav. Čárové kódy - automatická identifikace [online]. c1994-2002 [cit. 2009-06-27. Dostupný z WWW: <http://www.volny.cz/alef-cz/ck.htm>. ISBN 80-85623-66-8.

[3] Qr-codes.cz : Vše o QR kódech [online]. c2007 [cit. 2009-06-27]. Dostupný z WWW: <http://www.qr-codes.cz/>.

[4] Wikipedia: Data matrix [online]. 26.6.2009 [cit. 2009-06-27]. Dostupný z WWW: <http://en.wikipedia.org/wiki/Datamatrix>.

[5] Wikipedia : QR Code [online]. 23.6.2009 [cit. 2009-06-27]. Dostupný z WWW: <http://en.wikipedia.org/wiki/QR\_Code>.

[6] KLEGA, Vratislav. QR Kódy: Sejmout a na web. CHIP. 2008, č. 5, s. 32-33.

Vedoucí bakalářské práce:

 $H1F$ 

LS.

Ing, Milan Tomeš Ústav systémového inženýrství a informatiky

Datum zadání bakalářské práce: 5. října 2009 Termín odevzdání bakalářské práce: 30. dubna 2010

Vick

der, Ing. Renata Myšková, Ph.D. dékanka

V Pardubicích dne 30. června 2009

doc, Ing. Jiří Könnka, Ph.D.

vedoucí ústavu

Prohlašuji:

Tuto práci jsem vypracoval samostatně. Veškeré literární prameny a informace, které jsem v práci využil, jsou uvedeny v seznamu použité literatury.

Byl jsem seznámen s tím, že se na moji práci vztahují práva a povinnosti vyplývající ze zákona č. 121/2000 Sb., autorský zákon, zejména se skutečností, že Univerzita Pardubice má právo na uzavření licenční smlouvy o užití této práce jako školního díla podle § 60 odst. 1 autorského zákona, a s tím, že pokud dojde k užití této práce mnou nebo bude poskytnuta licence o užití jinému subjektu, je Univerzita Pardubice oprávněna ode mne požadovat přiměřený příspěvek na úhradu nákladů, které na vytvoření díla vynaložila, a to podle okolností až do jejich skutečné výše.

Souhlasím s prezenčním zpřístupněním své práce v Univerzitní knihovně.

V Pardubicích dne 25. 4. 2010 Tomáš Jelínek

#### **ANOTACE**

Práce se týká problematiky jednodimenzionálních a dvojdimenzionálních grafických kódů. Vzhledem k rozsahu práce, jsou zde stručně popsáni nejdůležitější zastupitelé jednotlivých kódů. Podrobněji je zde popsáno čtení jednodimenzionálního čárového kódu. Následující část se věnuje jednomu ze zástupců dvojdimenzionálních kódů, jmenovitě QR kódu. Dále byl vytvořen takzvaný "katalog mobilních telefonů", na kterém je názorně ukázán příklad využití OR kódu. Ke konci je zde zpracováno využití OR kódů v České republice.

# **KLÍČOVÁ SLOVA**

Identifikace, grafický kód, čárový kód, EAN, QR kód, čtečka, mikro QR kód.

## **TITLE**

Graphic codes of products and services identification

#### **ANNOTATION**

This work is related to the one dimensional and two dimensional graphic codes. Regarding to the extent of this work, only the most important substitutes to those specific codes are described here. The reading of one dimensional bar code is desribed in detail here. The folowing part is focused on one of the representative of two dimensional codes, namely QR code. This work also includes so called "catalog of mobile phones", which clearly shows the example of usage of QR code. Usage of QR codes in the Czech Republic is described in the conclusion of this work.

## **KEYWORDS**

Identification, graphics code, barcode, EAN, QR code, reader, micro QR code.

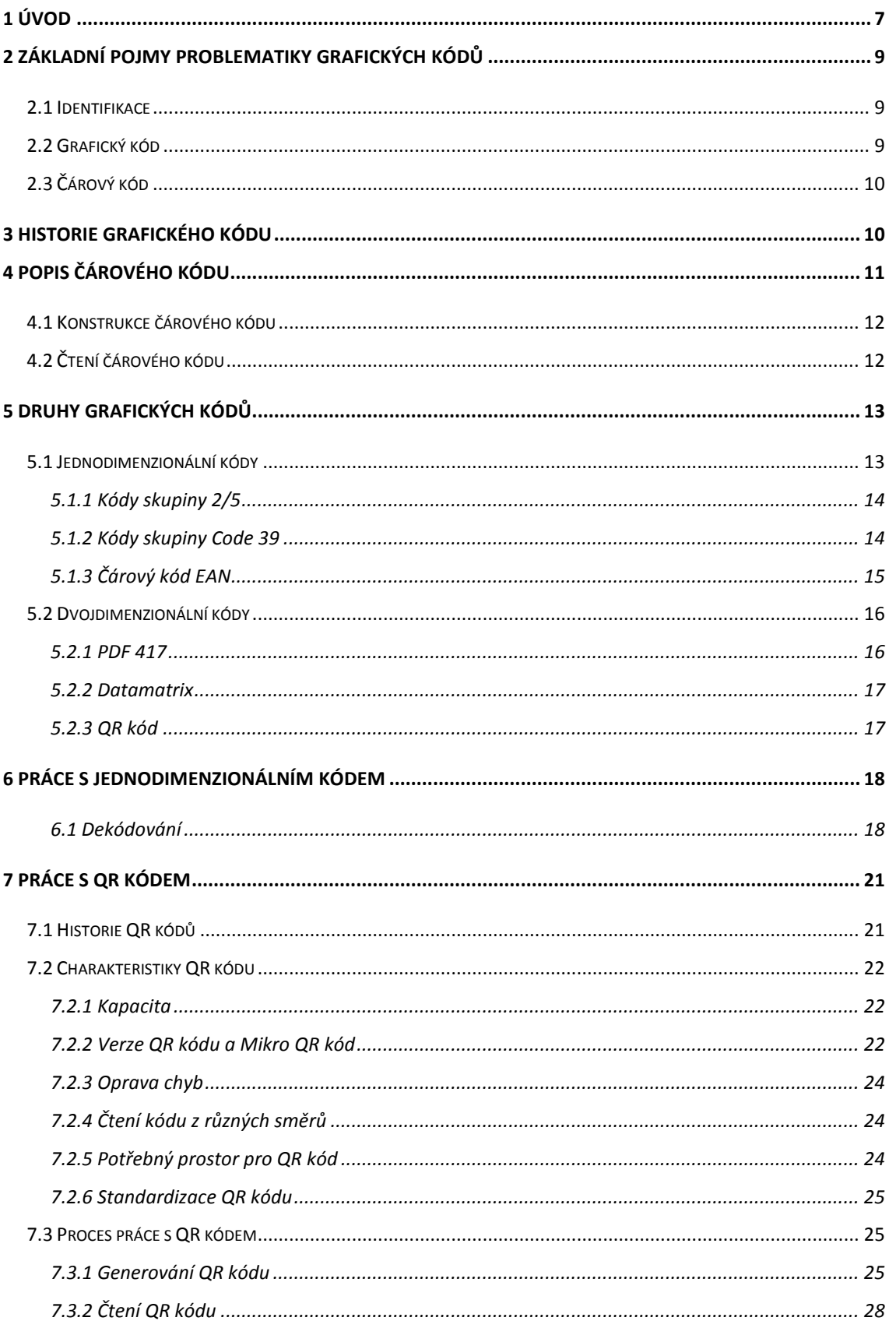

# **OBSAH**

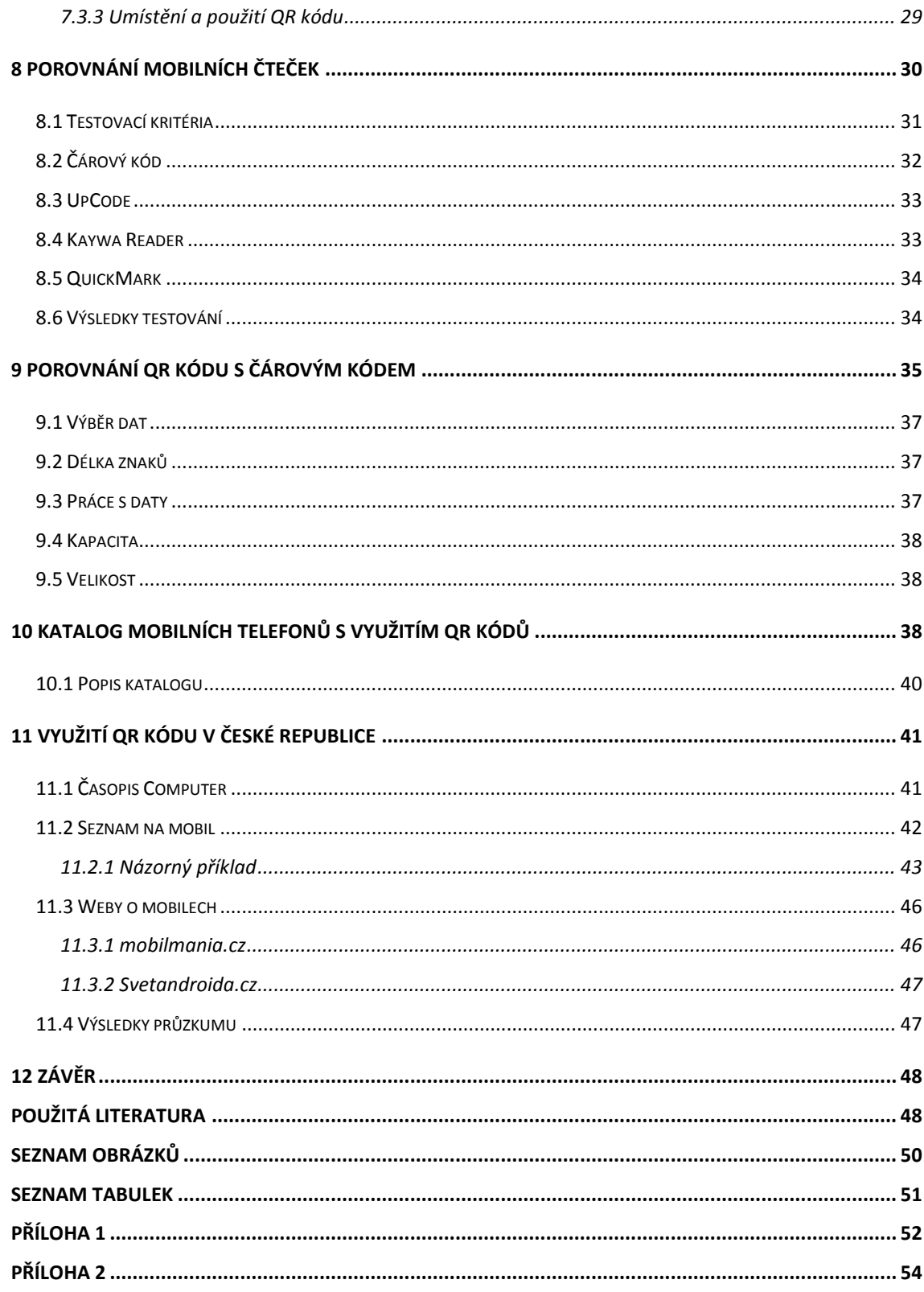

# **1 Úvod**

Jako téma bakalářské práce byla vybrána problematika grafického kódu sloužícího pro automatickou identifikaci výrobků a služeb. Tato problematika je v dnešní době velice aktuální a hojně využívána v každém oboru. Lidé denně přicházejí do styku s těmito kódy a to hlavně v podobě čárového kódu.

Cílem této bakalářské práce bude seznámit čtenáře s problematikou grafických kódů, dále se základními typy jednodimenzionálních a dvojdimenzionálních grafických kódů. Dalším cílem bude návrh na využití vybraného grafického kódu v realitě a zjištění využití vybraného grafického kódu (QR kódu) v České republice.

Ve druhé kapitole se posluchač dočte o základních pojmech grafického kódu pro automatickou identifikaci zboží a služeb. Popisován je zde pojem identifikace, grafický kód a čárový kód.

V další kapitole bude seznámení s historií grafického kódu. O tom kdy, kde a jak vznikal nejznámější grafický kód (čárový) a které grafické kódy vznikaly po čárových kódech.

Předmětem čtvrté kapitoly je popis jednodimenzionálního čárového kódu. Čtenář je zde seznámen se základními principy čtení čárového kódu. Dále je zde popsané zařízení pro čtení čárového kódu.

V páté kapitole je popsáno několik hlavních představitelů jednodimenzionálních a dvojdimenzionálních grafických kódů.

Po přečtení šesté kapitoly bude čtenář schopen bez jakéhokoli čtecího zařízení dekódovat čárový kód EAN.

Obsahem sedmé kapitoly je popis dvojdimenzionálního QR kódu. Je zde stručně popsána historie QR kódu, jednotlivé charakteristiky kódu a proces práce s QR kódem.

Osmá kapitola přináší porovnání mobilních čteček QR kódu. Budou zde stanovena kritéria pro zjištění schopností mobilních čteček. Každé kritérium bude ohodnoceno body. Zvítězí čtečka, která dostane nejvíce bodů.

S dalším porovnáním se čtenář setká i v deváté kapitole. Zde budou porovnávány vlastnosti QR kódu s vlastnostmi čárového kódu.

V následující kapitole byl vytvořen takzvaný "Katalog mobilních telefonů", který znázorňuje možnost využití QR kódu v realitě.

Předposlední jedenáctá kapitola zkoumá využití QR kódu v České republice. Obsah této kapitoly je dán výsledkem průzkumu trhu zaměřeným na oblast QR kódů v České republice.

Závěrečná část vychází ze získaných poznatků a zkušeností předešlého zkoumání.

# **2 Základní pojmy problematiky grafických kódů**

V této kapitole bude čtenář seznámen se základními pojmy, které se zabývají problematikou grafického kódu.

# **2.1 Identifikace**

Identifikace je pojem, který zasahuje do všech oborů a věd na naší planetě. Obecně se může tento pojem specifikovat tak, že identifikace nám představuje bytí každého živočicha. Aby v přírodě přežil, potřebuje jednoznačně identifikovat, rozlišovat ostatní tvory, různou potravu, zkrátka cokoliv. Čím lépe dokáže identifikovat, tím má život snazší.

Bez tohoto procesu se nikdo z nás neobejde. Člověk identifikuje svými pěti smysly, netopýři pomocí sonaru, ptáci svým ostrým zrakem a takto by se mohlo pokračovat  $a\overline{z}$  do nekonečna. Čím lépe zvládají lidé identifikovat, tím snazší je pro ně žití.[1]

Z hlediska zaměření této práce budeme pojem identifikace chápat jako rozeznání daného objektu (zboží), které je předmětem zkoumání. Pro rozpoznání objektu jsou využívána elektronická zařízení, pomocí kterých se dostává výsledek identifikace v elektronické podobě. Nejdůležitějším faktorem v odvětví ICT je rychlost identifikace. Rychlá identifikace je nezbytnou podmínkou pro obchodování.

## **2.2 Grafický kód**

Grafický kód je jakýkoli grafický symbol, do kterého je možné zakódovat určitý počet znaků. Grafickým kódem jsou tedy všechny jednodimenzionální i dvojdimenzionální kódy. Je to nejrozšířenější metoda automatické identifikace. Člověk vynalezl grafický kód především proto, aby si usnadnil a vůbec umožnil rozpoznávání jednotlivých produktů a služeb. Dnes se lidé setkávají s grafickým kódem opravdu všude. Jsou jím obklopeni téměř na každém místě. Ať už přijdou do obchodu, knihovny, firmy. Tyto kódy se již využívají i v lékařství k identifikaci léků, nemocničního materiálu či pacientů. Grafických kódů určených pro automatickou identifikaci jsou stovky, ale jen několik druhů se dočkalo využití v praxi. Jedním nejrozšířenějším a nejznámějším je takzvaný čárový kód.[1]

# **2.3 Čárový kód**

Jak již bylo zmíněno, čárové kódy jsou nejrozšířenější formou grafických kódů. Čárový kód se skládá z tmavých čar a světlých mezer. Ve většině čárových kódů jsou využívány i kontrolní číslice. Tyto číslice nám slouží pro kontrolování správnosti kódu. V tmavých čarách a světlých mezerách jsou zakódovány číslice. V novějších čárových kódech jsou obsaženy i písmena a různé znaky (číslo výrobku, cena, název výrobce atd.). Ke čtení a dekódování kódu je zapotřebí příslušný snímač, který komunikuje přímo s počítačem.[2]

# **3 Historie grafického kódu**

Rok 1930 může být považován za začátek éry grafického kódu, ale pouze z myšlenkového hlediska. Tohoto roku vznikal projekt menší skupiny studentů na Harvardské univerzitě, který vedl Wallace Flinta. Flintova skupina vynalezla takzvaný "automated grocery system" (určitý automatizovaný systém obchodu se zbožím). Projekt měl fungovat tak, že si zákazník vybere zboží z katalogu, kde z téhož katalogu odtrhne patřičný kupón. Kupón představoval kartu, do níž byly vyráženy různé dírky. Jeden kupón reprezentoval jedno zboží na skladě. Systém byl navrhnut tak, že podle kupónu systém vybral patřičné zboží, které bylo dopraveno přes pohyblivé regály až k přepážce, kde se vystavoval účet. Jeho myšlenka z vysokých nákladů nebyla nikdy realizována.[3]

První formou grafického kódu se stával čárový kód. Moderní čárový kód vznikl roku 1949. Jeho tvůrce byl Norman Joseph Woodland, který studoval, a později i vyučoval, na Drexelově technickém institutu v Philadelphii. Na výzkumu se podílel také jeho spolužák Bernard Silver. Woodland přišel na myšlenku, že pokud morseova abeceda byla schopna komunikovat elektronicky, musí existovat způsob jak zakódovat informace o výrobcích. Začal kreslit morseovu abecedu do řádků. Z teček a čárek mu poté vznikly tenké a tlusté čáry.[4]

Roku 1948 Woodland se Silverem odešli ze školy, aby se mohli plně věnovat výzkumu. Svého cíle dosáhli 20. října 1949, kdy dostali patent na čárový kód. O patent se začali pochopitelně zajímat různé firmy. Roku 1952 zažádala o koupi patentu firma IBM, kterou ale Woodland odmítl, a později patent zakoupila firma RCA.[4]

Pro další využití čárového kódu byla snaha identifikovat nákladní vagony. Ty v té době (roku 1960) byly silně využívány, ale jejich sledování bylo téměř nemožné. Tímto úkolem se začal zabývat David J. Colins, zaměstnanec společnosti Sylvania. Jeho výzkum

navazoval na Woodlandův a Silverův čárový kód. Colins pro čtení kódu použil laserový paprsek, který se již do budoucna ukázal jako velmi vhodný. Jeho velkou výhodou je rychlost čtení a schopnost čtení lehce narušených kódů. Colinsův systém pro identifikaci vagónů byl velmi úspěšný. Colins se dále pokoušel uplatnit jeho systém i v obchodu se zbožím. Jeho žádost o financování tohoto projektu firma Sylvania odmítla, proto se rozhodl z firmy odejít a začít vlastní obchod.[4]

Na počátku 70. let firma RCA předělává systém rovných čar na systém kruhů takzvaný "býčí oko kód." Ten ale pro budoucnost nenašel své uplatnění. V průzkumu čárových kódů pokračovala firma IBM. Jmenovitě zaměstnanec IBM inženýr George J. Laurer. Tento muž již dotáhl podobu čárového kódu do konečné podoby nynějších jednodimenzionálních kódů. Dne 3. dubna 1973 představila IBM tento kód a později byl pojmenován "Universal product code" neboli UPC. Od této doby se UPC kód stal velmi prospěšný pro všechna odvětví a začalo masové nasazení čárových kódů. Dle zdroje [5] na první načtení UPC kódu v supermarketu si lidé museli počkat do 26. června 1974. Proslavilo se tím město Troy ve státě Ohio. Jako první zboží s načteným kódem se staly americké oblíbené žvýkačky Wrigley.[4]

Pro další vylepšení kódu bylo požadováno po Laurerovi přidání další číslice (již třinácté), aby bylo možné identifikovat z čárového kódu zemi výrobku. Tímto by se rozšířil čárový kód do celého světa. Laurerovi se to podařilo a nový kód byl na světě. Nově pojmenovaný kód byl EAN (European Article Numbering) systém.[5]

Čárový kód EAN je již v dnešní době nejvíce rozšířeným kódem po celé Evropě a využívá se téměř v každém odvětví.

Jako počátek dvojrozměrných kódů se udává rok 1984. Do nynějška existuje přibližně dvacet druhů těchto kódů a stále vznikají nové.[6]

# **4 Popis čárového kódu**

V současné době nejrozšířenějším grafickým kódem je kód čárový. Z tohoto hlediska bude v této kapitole podrobně popsán čárový kód a práce s ním. Při pohledu na čárový kód si spousta lidí myslí, že znaky se skrývají pod tmavými čarami. Není to tak úplně správně. Kódy v podobě binárních znaků (jedniček a nul) jsou ukryty jak v tmavých čarách tak i světlých mezerách. To jak je čára tlustá znamená, kolik jedniček v sobě obsahuje. Obdobně to platí o světlých mezerách zastupující nuly. Rozvržení počtu jedniček a nul

v kódu, tudíž jak jsou čáry tlusté, je pro každý kód specifické. Vždy se zde používá kódování pro čtení jednotlivých znaků.[1]

## **4.1 Konstrukce čárového kódu**

Každý kód obsahuje startovní znak start a koncový znak stop. Tyto znaky označují začátek kódu a konec kódu. Zároveň se také podle nich pozná, o jaký typ kódu jde. Další důležitou částí u kódů je tzv. světlé pásmo, které se nachází před i za kódem. V tomto pásmu nesmí být žádný text ani symbol. Světlé pásmo slouží optoelektronickým zařízením pro snadné rozpoznávání start a stop znaků, viz obrázek 1.[1]

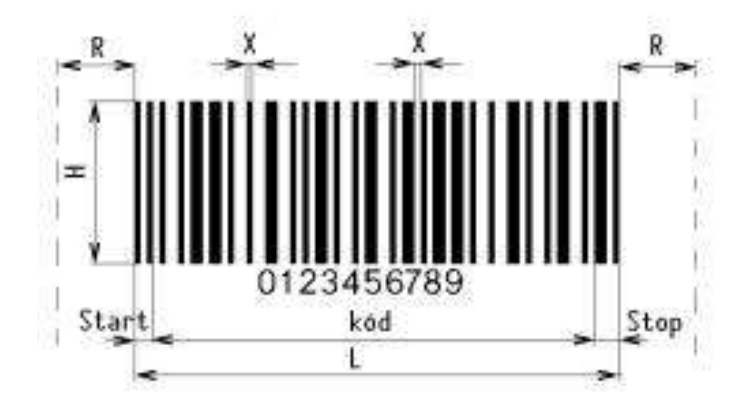

**Obrázek 1: Čárový kód a jeho charakteristické znaky, zdroj: [1]**

Jednotlivé znaky na obrázku 1 znamenají:

- $X \xi$ ířka modulu Označuje nejužší element kódu, buď čárka, nebo mezera.
- R světlé pásmo Mělo by být 10 krát širší jak šířka modulu, alespoň 2,5 mm.
- H výška čárového kódu
- L délka kódu[1]

# **4.2 Čtení čárového kódu**

Aby se informace z čárového kódu dostala ke zpracování na počítači, je nutno ji přečíst. Při čtení čárového kódu je jako nosič informace využíváno světlo, a to jak ve viditelném, o vlnové délce kolem 660 nm, tak v infračerveném neviditelném pásmu s vlnovou délkou kolem 900 nm. Neviditelné pásmo je využíváno ze dvou důvodů. Prvním je utajení informací před zrakem člověka. Druhým důvodem je čtení kódů tam, kde je neviditelné světlo přímo vyzařováno. Takovým místem jsou například slévárny a válcovny. Nástroj pro čtení čárového kódu je čtecí zařízení (viz obrázek 2).

Zařízení se skládá ze třech hlavních modulů. První modul, který je v těsném kontaktu s kódem, se označuje jako vstupní modul. Jeho funkcí je usměrňování elektromagnetického pole pro další modul. Modul je navržen podle toho, jakým způsobem je informace zakódována. Druhý modul slouží pro elektronické zpracování signálu. Zařízení, které slouží pro dekódování a výstup informací, nazýváme dekodér. Typů čtecích zařízení je spousta (ruční, stacionární, miniaturní atd.). U čtecích zařízení se dbá hlavně na nízkou hmotnost, ergonomii výrobku, energetickou nenáročnost a mechanickou odolnost. Důležitým faktorem, který mnohokrát rozhoduje, je cena výrobku. Po průchodu všech třech částí (modulů), jsou k dispozici data k dalšímu zpracování, většinou na počítači.[1]

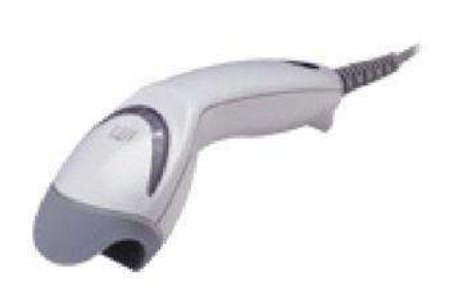

**Obrázek 2: Ruční laserový čtecí zařízení čárového kódu, zdroj: [23]**

# **5 Druhy grafických kódů**

Čárové kódy v dnešní době existují v podobě dvou typů. Jsou to kódy jednodimenzionální a dvojdimenzionální.

## **5.1 Jednodimenzionální kódy**

Do této skupiny jednodimenzionálních čárových kódů byly vybrány nejzákladnější typy. Jsou to kódy skupiny 2/5, Code 39 a EAN. Všechny tyto kódy mohou být šířeny zdarma. Tedy kdokoli si může daný kód vytisknout a používat ho. Rozdíl je v tom, že použití EAN kódu řídí registrační organizace každé země (v České republice organizace GS1 Czech republic) za účelem, aby se nikde na světě nevyskytovaly stejné kódy. Kódy skupiny 2/5 a Code 39 nikdo neorganizuje a není zde zajištěna jednotnost kódu.

#### **5.1.1 Kódy skupiny 2/5**

Do této skupiny patří hned šest typů kódů. Jsou to kódy Industrial, IATA, Interleaved, Matrix, Datalogic, Invertovaný. Kódy umí kódovat pouze numerické znaky. Jejich vlastnosti jsou si dosti podobné, proto je v práci popsán pouze první z uvedených kódů.[1]

### **Kód 2/5 Industrial (5čárový)**

Kód vyvinula firma Identicon Corporation v roce 1968. Jedná se o numerický kód (pracuje pouze s číslicemi). Čárový kód je tvořen znakem Start, znaky  $0 - 9$  a znakem Stop. Každá číslice je kódována do pěti bitů. Bity zde zastupují tmavé čárky. Skupina pěti bitů se skládá ze dvou jedniček a tří nul, kde jedničky zastupují tlusté čárky a nuly čárky tenké. Z toho také vyplývá název 2/5 Industrial (dvě jedničky z pěti bitů). Mezery mezi čárkami nenesou ţádnou informaci a mohou být i různé velikosti. Doporučení je, aby se šířka mezery rovnala modulu X (nejužší element kódu). Tento kód má výhodu v jeho velké šířce pásma, což je vhodné pro výrobu etikety s méně přesnou technikou tisku. Nevýhodou je, že na poměr šířky kódu, zaznamenává malé množství informace. Příklad kódu je znázorněn na obrázku 3.[1]

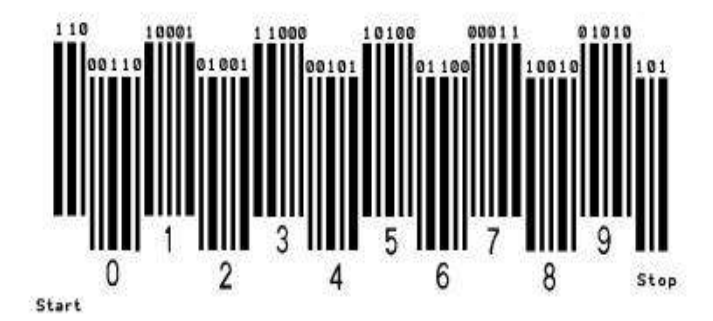

**Obrázek 3: Kód 2/5 Industrial, zdroj: [1]**

#### **5.1.2 Kódy skupiny Code 39**

#### **Kód Code 39 (Standard)**

První kód této skupinky Code 39 vznikl roku 1974. Vyvinula ho firma Intermec. Zde se již jedná o kód přenášející alfanumerická znaménka. Vyskytují se zde již znaménka, jako jsou hvězdička, tečka, čárka, znaménka minus, plus atd., dále numerické znaky 0 – 9 a znaky velké abecedy od A až do Z. Start a Stop znaky zastupuje speciální znaménko hvězdička "\*". Kód je tvořen sekvencí pěti čar a čtyřech mezer. Z pravidla tři jsou široké a šest úzkých (ať už čárky nebo mezery). Nosičem informace jsou čárky i mezery. Kód vypovídá svojí vysokou hustotou zápisu a jistou nevýhodou je, že kódovaný speciální znak zabírá podstatně značné místo v kódu. Příklad kódu je na obrázku 4.[1]

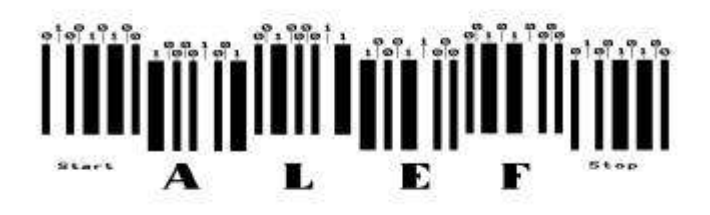

**Obrázek 4: Čárový kód Code 39, zdroj: [1]**

#### **Kód Code 39 (FULL ASCII)**

Jedná se pouze o rozšíření předchozího kódu. Kódy jsou principiálně stejné s tím rozdílem, že tento umí pracovat s úplnou tabulkou ASCII znaků.[1]

## **5.1.3 Čárový kód EAN**

Z důvodu již velkého množství kódů byla snaha sjednotit kódovací systémy. Cílem tohoto snažení se stal kód EAN, který vznikl roku 1977. V dnešní době je EAN uznávaným světovým standardem. Čárový kód EAN pracuje pouze s numerickými znaky. Používání tohoto kódu řídí mezinárodní organizace IANA EAN (International Article Numbering Association EAN). Dnes je v této organizaci zastoupeno více než 60 zemí světa. Kód je u nás normalizován dle různých českých technických norem ČSN. Kódy EAN existují v různých podobách, jako EAN 13 (třináctimístný kód), EAN 8 (osmimístný kód) a EAN s dodatkovými kódy (viz obrázek 5, 6 a 7). U kódu EAN s dodatkovými kódy se kontrolní číslice udávají nad čárovým kódem. Příkladem jsou EAN with ADD ON, EAN with 2 ADD ON. Dodatkové kódy se objevují například na časopisech nebo knížkách jako přídavná informace pro přesnější označení vydání.[1]

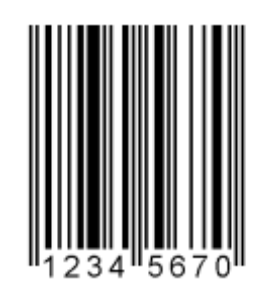

**Obrázek 5: EAN 8, zdroj: [12]** 

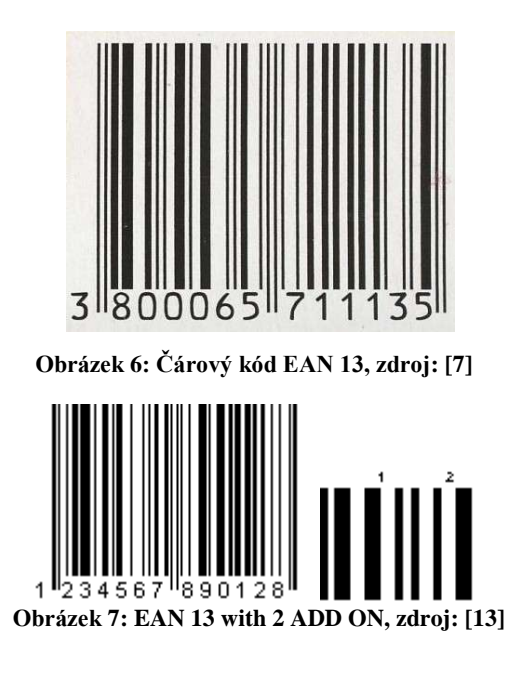

# **5.2 Dvojdimenzionální kódy**

Dvojdimenzionální kódy mají různé pojmenování. Velmi často jsou označovány jako kódy maticové nebo dvourozměrné. Důvodem tohoto označení je způsob uložení dat, kde jsou data definována dvourozměrnými souřadnicemi tmavých bodů v matici. Někdy se kódy značí také jako "2D čárové kódy". V nadcházejících kapitolách budou tyto kódy označovány jako 2D kódy nebo dvojdimenzionální kódy. Tyto kódy byly původně vyráběny pro průmyslové účely, kde byl požadavek uložit velké množství dat na malý prostor. Typů dvojdimenzionálních čárových kódů je opravdu mnoho. Proto jich je v této kapitole vybráno pouze několik nejvýznamnějších.[14]

## **5.2.1 PDF 417**

Označení PDF 417 (Portable Data File) vychází ze struktury kódu: každé kódové slovo je složeno ze 4 čar a 4 mezer o šířce minimálně jednoho a maximálně šesti modulů. Celkem je však modulů ve slově vždy přesně 17. Tento kód se vyznačuje velmi vysokou informační kapacitou a schopností detekce a oprav chyb. Do PDF 417 lze zakódovat nejenom běžný text, ale i grafiku nebo speciální programovací instrukce. Velikost datového souboru může přitom být až 1,1 kB. Při generování symbolu lze zvolit úroveň korekce chyb, čímž lze zabezpečit čitelnost i při částečném poškození kódu. Využitím PDF 417 mohou být nejrůznější identifikační karty, zakódování diagnózy pacientů apod. Kód je vidět na obrázku 8.[15]

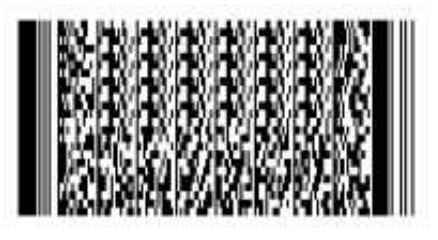

**Obrázek 8: PDF 417, zdroj: [15]**

## **5.2.2 Datamatrix**

Tento maticový kód (obrázek 9) byl navržen k uložení velmi velkého množství informace na velmi malém prostoru. Do jednoho symbolu (matice oddělená levou a spodní černou čárou) je možné uložit až 80 znaků v kódu vyznačeném mikroúderem a až 500 znaků při použití laseru. Přičemž velikost symbolu je proměnná v rozmezí strany čtverce až do 35cm. To znamená, že teoreticky je možná informační hustota až 108 znaků na čtvereční centimetr, ale v praxi to bude nižší z důvodu omezení rozlišení značící technologie. Velikost zakódovaných dat bývá od několika bytů do 2kB.[14]

Podle náročnosti aplikace je možné zvolit úroveň korekce chyb, která zajistí čitelnost symbolu i při jeho částečném poškození. Kód lze až do 65% poškodit a je pořád čitelný. U opravy kódu se využívá Reed-Solomon kódu<sup>1</sup>. DataMatrix je doporučeným kódem pro označování elektronických součástek (procesory, čipy) a je standardem ve vojenských aplikacích a v letecké přepravě.[16]

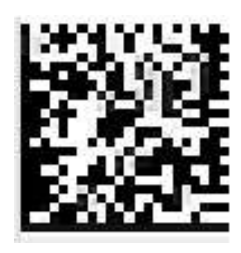

**Obrázek 9: Datamatrix, zdroj: [16]**

# **5.2.3 QR kód**

Dalším 2D kódem, velmi často označovaným jako mobilním kódem, je takzvaný QR kód (obrázek 10). Název kódu je tvořen zkratkami z anglického Quick Response, coţ v překladu znamená rychlá odpověď. Kód je tvořen z černobílých bloků, které se skládají v obrazce ve tvaru čtverců. QR kódy tak díky své konstrukci umožňují přenášet daleko více informací než předchozí dva typy 2D kódů. Do jednoho QR kódu (tedy obrazce s 1 500 čtverečky)

<sup>&</sup>lt;sup>1</sup> Reed-Solomon kód je určen k detekci a opravě chyb přenášených v digitálních zprávách.

je možné uložit až 3 000 bajtů informací. Pro představu tedy do jedné QR matice se vejde až 7 000 číslic nebo text o délce 4 300 znaků.[17]

QR kód má stejně jako předchozí dva kódy schopnost opravy chyb. Tedy data lze obnovit v případě, že kód je částečně znečištěn nebo poškozen. Kód může být přečten maximálně při 30 % poškození. Je zde tedy zhruba poloviční korekce chyb než u kódu Datamatrix. I zde se pro opravu kódu využívá Reed-Solomon kódu.

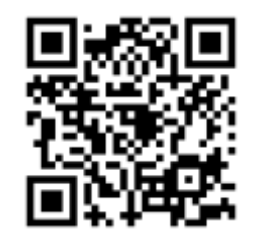

**Obrázek 10: QR kód, zdroj: [18]**

# **6 Práce s jednodimenzionálním kódem**

Typů jednorozměrných čárových kódů je obrovské množství. Nejčastěji využívaným kódem na českém trhu je EAN 13 (obrázek 11). Právě proto byl vybrán tento kód pro názorné popsání. Celý proces názorného dekódování (kapitola 6.1) bude pracovat s obrázkem 11.

### **6.1 Dekódování**

Na obrázku 11 je vidět šest delších čar než jsou ostatní. První dvě čárky zleva označují znak Start. Další dvě čárky uprostřed představují dělící znak. Dvě čárky na konci vyznačují znak Stop. Jak je již popsáno v kapitole 4, zakódované bity se skrývají pod černými čarami (bit 1) a světlými mezerami (bit 0). Jak je možné si všimnout, čárky a mezery jsou různé šířky. To jak je čárka nebo mezera široká znázorňuje, kolik bitů v sobě obsahuje.

Dle obrázku 11 zakódované bity lze číst zleva jako: 101 (tenká černá, tenká bílá, tenké černá) – znak start. Dále následuje 0 (tenká bílá), 11 (černá o dvojnásobné tloušťce) 0 (tenká bílá) 111 (černá o trojnásobné tloušťce) 000 (bílá o trojnásobné tloušťce) dále 11010100 atd.[8]

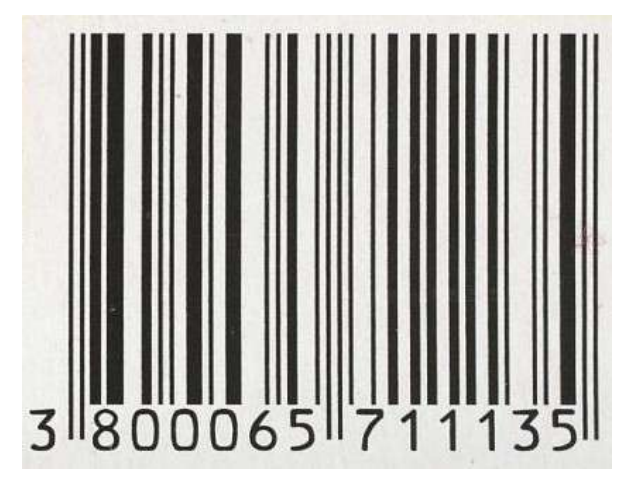

**Obrázek 11: Čárový kód EAN 13, zdroj: [7]**

První polovina kódovaných bitů poté vypadá (bez znaku start a dělícího znaku):

0 11 0 111 000 11 0 1 0 1 00 111 0 1 00 111 000 1 0 1 0 11 000 1 0.

Jeden znak představuje sedm bitů, bity se tedy rozdělí do skupin po sedmi. V každé skupině sedmi bitů se kombinují dvě čáry a dvě mezery:

0110111 0001101 0100111 0100111 0000101 0110001. Bity se dále dekódují podle speciální tabulky 1 pro kód EAN 13:

**Tabulka 1 - Převod binárních znaků kódů EAN, zdroj: autor - upraveno na základě [11]**

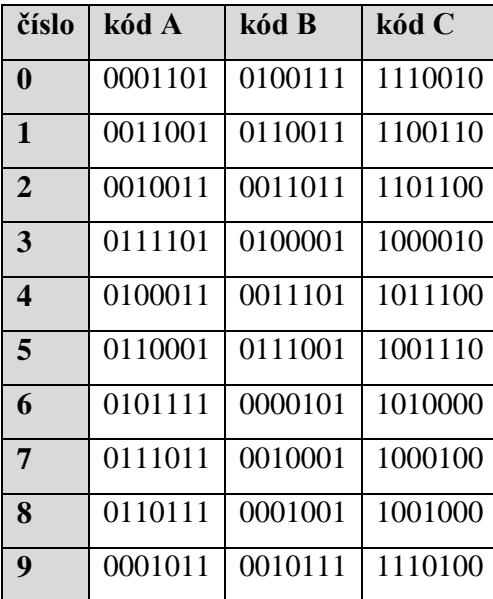

Dekódování se rozděluje na 3 skupiny:

- první číslice (bez čar čárového kódu, v tomto případě číslice 3)
- levá skupina bitů (od dělícího znaku nalevo)
- pravá skupina bitů (od dělícího znaku napravo)

Pravá skupina se dekóduje pomocí tabulky 1 a to kódem C. Levá skupina číslic se dekóduje buď podle kódu A nebo podle kódu B. Zda se dekóduje podle kódu A nebo B nám určuje první číslice. První číslice se řídí dle tabulky 2.[9]

| číslice        | Znakové sady  |
|----------------|---------------|
| $\overline{0}$ | <b>AAAAAA</b> |
| 1              | AABABB        |
| $\overline{2}$ | AABBAB        |
| 3              | AABBBA        |
| $\overline{4}$ | <b>ABAABB</b> |
| 5              | ABBAAB        |
| 6              | ABBBAA        |
| $\overline{7}$ | ABABAB        |
| 8              | ABABBA        |
| $\overline{9}$ | <b>ABBABA</b> |

**Tabulka 2 - Dekódování první číslice, zdroj: autor - upraveno na základě [11]**

Dle obrázku 11 první číslice je číslo 3. Z tabulky 2 určíme, jak se postupně bude dekódovat levá skupina čárového kódu. V tabulce 2 se vyhledá číslo 3, pro které platí znaková sada AABBBA.

Nyní se již mohou jednotlivé bity dekódovat do číslic. Začíná se dekódovat levá skupina, která nese bity (0110111 0001101 0100111 0100111 0000101 0110001). Skupina sedmi bitů se postupně dekóduje podle znakové sady z tabulky 2 (AABBBA). Tudíž prvních sedm bitů (0110111) se dekóduje pomocí kódu A. Výsledkem je číslo 8. Druhá sedmina bitů se opět dekóduje kódem A, výsledkem je číslo 0. Třetí sedmina bitů se dekóduje pomocí kódu B a vzniká opět číslo 0. Takto se pokračuje dále, až se dostane číslo 800065. Nyní se může začít s dekódováním pravé skupiny, které se provádí obdobně. Využívá se zde pouze kódu C. Po hotovém dekódování levé i pravé skupiny vzniká výsledek **800065 711135**. Jako zkoušku úspěšného dekódování se můţe výsledek porovnat s kontrolními číslicemi pod čárovým kódem (viz obrázek 11). Výsledek se shoduje s kontrolními číslicemi, dekódování proběhlo úspěšně.

#### **Kódy zemí**

První tři číslice označují zemi, ve které je zaregistrován výrobce produktu. Občas se používají EAN kódy začínající číslicí 0. V tomto případě to je jen rozšířený UPC kód.

Většina skenerů a pokladen dokáže číst a používat oba druhy kódu, ale hodně výrobců v USA stále používá jen UPC kód. Jednotlivé kódy zemí, které kód EAN využívají, jsou k dispozici v příloze 1.[9]

# **7 Práce s QR kódem**

Z předchozích informací z kapitoly 5.2.3 je známo, že QR kódy nám umožňují kódovat velké množství informací. Mohou obsahovat například textovou zprávu, detailní kontaktní informace nebo odkaz na webové či mobilní stránky. Mimo těchto dat jsou ale v obrazcích zakódovány další informace, které potřebuje tzv. QR čtečka pro samotné jejich dekódování. QR čtečky jsou zařízení, která nám podobně jako snímače čárových kódů umožní zakódovanou informaci znovu převést do srozumitelného jazyka.[17]

# **7.1 Historie QR kódů**

Technologii pro QR kódy navrhla už v roce 1994 japonská společnost Denso-Wave. Jak už napovídá zkratka Quick Response, původním záměrem vynalézané technologie bylo rozkódovat obsah co nejrychlejším způsobem. Své využití našly QR kódy zpočátku hlavně při označování součástek ve výrobě v automobilovém průmyslu. Díky mobilním telefonům s fotoaparáty dochází k jejich rozšíření do různých oblastí až nyní.[17]

Čárové kódy se staly velmi populární díky své rychlosti čtení, přesnosti, funkčnosti a jiným vynikajícím vlastnostem. Postupem času začal trh potřebovat kódy, které by uchovávaly více informací v menším prostoru. Firmy začaly tento problém řešit nejdříve zvýšením počtu číslic nebo skládáním jednotlivých kódů. Tato řešení stále nebyla uspokojující. Skládané čárové kódy zabíraly spoustu místa. Tímto se tak zvyšovaly náklady na tisk a vznikal problém při čtení rozsáhlého kódu. Řešením tohoto problému se staly 2D kódy. Na obrázku 12 je vidět postupný vznik QR kódu. První část může být považována za takový "nástřel" 2D kódu, kde se skládají tři čárové kódy na sebe. Ve druhé části už je 2D kód složený z čárových kódů (PDF 417) ze kterého poté vznikl OR kód.[20]

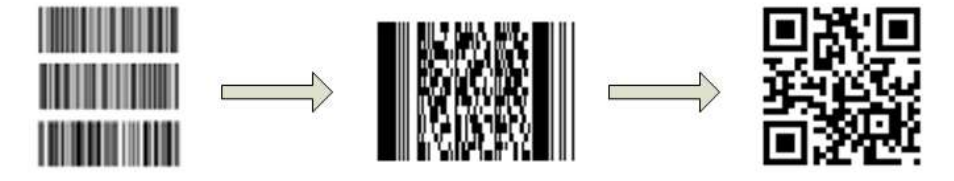

**Obrázek 12: Vývoj QR kódu, zdroj: autor - upraveno na základě [20]** 

# **7.2 Charakteristiky QR kódu**

V této kapitole jsou uvedeny vlastnosti, kterými QR kód disponuje.

#### **7.2.1 Kapacita**

Zatímco běžné čárové kódy jsou schopné uchovávat maximálně 20 číslic, QR kód umí zakódovat až tisíce znaků. Podrobné kapacity jsou uvedeny v tabulce 3. QR kód zvládá zakódovat různé typy dat (numerické, alfabetické, znaky kandži<sup>2</sup>, symboly, binární a řídící kódy). V jednom kódu může být zakódováno až 7089 znaků. Na obrázku 13 je zobrazeno, jak bude vypadat QR kód při zakódování 300 alfanumerických znaků.[20]

| <b>Typ dat</b>                                                                                                    | Kapacita        |  |  |  |
|----------------------------------------------------------------------------------------------------|-----------------|--|--|--|
| Pouze numerické                                                                                                    | Max. 7089 znaků |  |  |  |
| Alfanumerické                                                                                                    | Max. 4296 znaků |  |  |  |
| Binární                                                                                                    | Max. 2953 bytů  |  |  |  |
| Kandži                                                                                                    | Max. 1817 znaků |  |  |  |
| ABCDEFGHIJKLMNOPORSTUVWXYZABCD.<br>EFGHIJKLWNOPORSTUVWXYZABCDEFGH<br>UKLMNOPQRSTUVNXYZ012345678901<br>234567890123456789012345678901<br>23456789ABCDEFGHIJKLMNOPQRSTUV<br>WXYZABCDEFGHIJKLWNOPORSTUVWXYZ<br>ABCDEFGHIJKLMNOPORSTUVWXYZ0123<br>458789012345878901234567890123<br>4567890123456789ABCDEFGHIJKLMN<br>OPORSTUVWXYZABCDEFGHIJKLNNOPQR |                 |  |  |  |

**Tabulka 3 - Kapacita QR kódu, zdroj: autor - upraveno na základě [20]**

**Obrázek 13: Kapacita QR kódu, zdroj: [20]**

## **7.2.2 Verze QR kódu a Mikro QR kód**

Verzí QR kódu existuje 40. Každá verze má jinou konfiguraci modulu nebo počet modulů (modul tvoří bílé a černé tečky v kódu). Modul konfigurace znamená počet modulů obsažených v symbolu, počínaje verzí 1 (21 × 21 modulů) do verze 40 (177 × 177 modulů). Každé vyšší číslo verze obsahuje o 4 moduly více na každé straně, viz obrázek 14. Jednotlivé verze mají různou kapacitu. Významnou roli v kapacitě kódu hraje nastavená schopnost opravy chyb kódu, viz další kapitola 7.2.3. Tabulka prvních deseti verzí s různými kapacitami měnících se podle úrovně opravy kódu, se nachází v příloze 2. Detail modulu je zobrazen na obrázku 15. Je zde vidět, že modul se skládá ze čtyř nebo více bodů na každé straně čtverce (zpravidla pěti nebo šesti).[20]

 $2^{2}$  Kandži je znakový systém používaný pro zápis japonštiny.

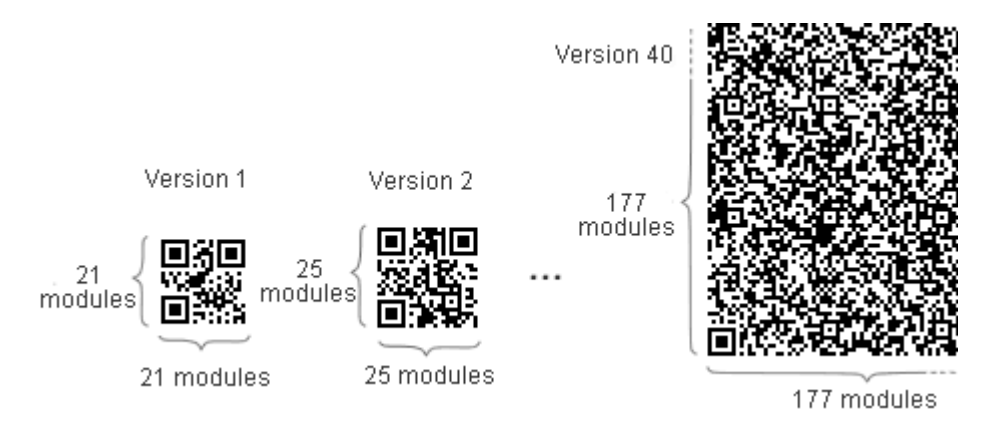

**Obrázek 14: Verze QR kódu, zdroj: [20]**

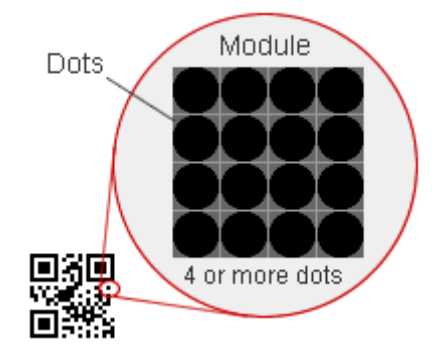

**Obrázek 15: Modul QR kódu, zdroj: [20]**

# **Mikro QR kód**

Mikro QR kód je v podstatě malý QR kód, který je určen pro využívání tam, kde je zapotřebí menší prostor pro umístění kódu a je zde postačující menší množství zakódovaných dat (maximálně 35 numerických znaků). Mikro QR kód obsahuje pouze jeden "polohový čtverec", na rozdíl od běžných tří čtverečků QR kódu. Mikro QR kódu stačí pouze dva moduly široké pásmo kolem symbolu. Vlastník patentu je stejný jako u QR kódu, tedy Denso Wave. Porovnání Mikro QR kódu s běžným QR kódem je zobrazen na obrázku 16.[20]

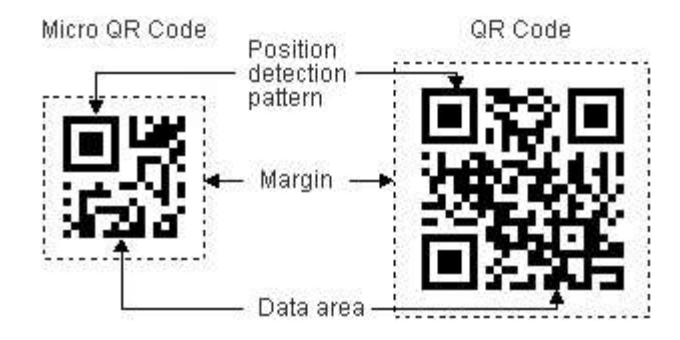

**Obrázek 16: Mikro QR kód, zdroj: [20]**

# **7.2.3 Oprava chyb**

QR kód má schopnost opravy chyb. Data lze obnovit v případě, že kód je částečně znečištěn nebo poškozen. Kód může být přečten maximálně při 30 % poškození. U opravy kódu se využívá Reed-Solomon kódu. Schopnost opravy chyb se rozděluje na různé úrovně. Jsou to úrovně L, M, Q, H. S rostoucí úrovní opravy kódu klesá kapacita kódu. Příklad čitelného poškození zobrazuje obrázek 17.[20]

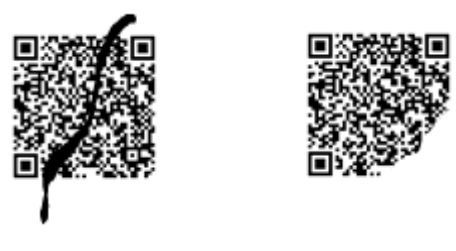

**Obrázek 17: Poškozený kód, zdroj: [20]**

# **7.2.4 Čtení kódu z různých směrů**

Tento kód možno přečíst (pomocí čtečky) z jakéhokoliv směru v rozsahu 360°. Hlavně díky této vlastnosti lze kód tak rychle přečíst. Významnou roli zde hrají čtvercové symboly v rozích kódu, které zajišťují přečtení kódu z různých úhlů, viz obrázek 18.[20]

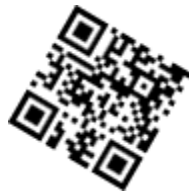

QR-Code scanner uses three corners as markets. regardless of position scanned.

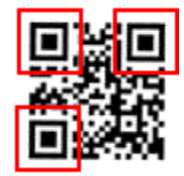

**Obrázek 18: Pozice QR kódu, zdroj: [22]**

# **7.2.5 Potřebný prostor pro QR kód**

QR kód vyžaduje pro rychlé čtení kódu určitý prostor kolem vytištěného QR symbolu. V této oblasti nesmí být nic vytištěno. QR kód vyžaduje čtyři moduly široký prostor kolem symbolu, viz obrázek 19.[20]

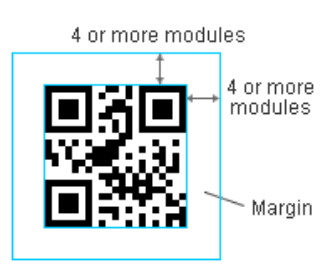

**Obrázek 19: Oblast QR kódu, zdroj: [20]**

#### **7.2.6 Standardizace QR kódu**

QR kód může využívat kdokoliv bez jakékoli licence. QR kód je jasně vymezen a zveřejněn jako standard ISO (ISO/IEC18004). Patentová práva na kód vlastní Denso Wave Incorporated.[20]

# **7.3 Proces práce s QR kódem**

V této kapitole je znázorněn samotný proces práce s QR kódem (obrázek 20). Proces popisuje práci s QR kódem od vzniku kódu až po jeho použití.

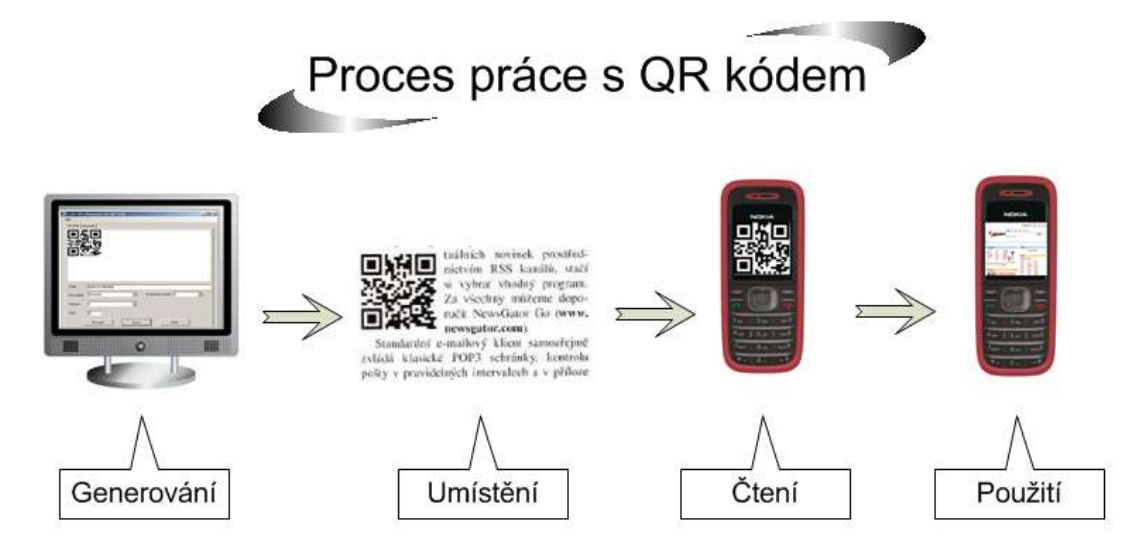

**Obrázek 20: Proces QR kódu, zdroj: autor**

Proces začíná vytvořením QR kódu pomocí programu nebo vygenerováním vybraným generátorem. Vzniklý QR kód se umístí například do časopisu. Kód se pomocí mobilního fotoaparátu a softwaru v mobilu dekóduje. QR kódy byly vytvořeny především proto, aby ukládaly webové adresy. Po přečtení kódu načte mobilní telefon webovou adresu, kterou QR kód obsahoval.

Následující kapitoly obsahují podrobně jednotlivé fáze (generování, umístění, čtení, použití) z procesu práce s QR kódem. Fáze použití se odvíjí podle toho, kde a za jakým účelem je QR kód umístěn. Z tohoto důvodu jsou tyto dvě fáze spojeny v jedné kapitole.

#### **7.3.1 Generování QR kódu**

Obdobně jako u čárového kódu existují softwarové produkty, které vytvářejí QR kódy. QR kód se může vytisknout na obyčejné tiskárně. Pro kvalitní tisk QR kódu existuje dle zdroje [20] speciální tiskárna pro tisk tohoto kódu. Právě kvalita tisku je důležitý faktor při rozhodování o velikosti generovaného QR kódu. Bezplatně si může kdokoli vygenerovat QR kód na internetu pomocí jednoho z několika QR generátorů. Na internetu v současné době existuje zhruba dvacet generátorů. Každý generátor obsahuje určité vlastnosti pro tvorbu.

Dále je podrobněji popsán jeden z dvaceti generátorů, který disponuje s nejvíce možnostmi při tvorbě QR kódu. Zbylé generátory nemá smysl podrobněji popisovat, protože obsahují stejné, nebo menší možnosti tvorby QR kódu jako vybraný generátor.

Po generátoru následuje popis dvou zdarma dostupných aplikací pro tvorbu QR kódu. Více volně dostupných aplikací již na internetu není. Takto malé číslo zdarma dostupných aplikací je z toho důvodu, že internet již obsahuje spoustu generátorů. Tudíž vývojáři nemají důvod programovat další aplikace, které by vytvářeli QR kód. Zdarma dostupné aplikace se nazývají QuickMark a Qr-code. Aplikace QuickMark se musí do počítače instalovat, zatím co u aplikace Qr-code stačí pouze spustit spouštěcí soubor.

### **Kerem Erkan**

Za zmínku stojí online generátor Kerem Erkan [29]. Tento tvůrce QR kódů disponuje velkým výběrem akce QR kódu (pro co je QR kód určen). Na rozdíl od ostatních generátorů umí vytvořit kód obsahující webovou záložku, která se pomocí čtečky uloží do záložek v mobilním telefonu. Dále umí vygenerovat kód obsahující událost. Generátor zvládá také zakódovat adresu na mapách Googlu, která po načtení zobrazí pomocí souřadnic vybrané místo na mapě. Generátor spolupracuje se sociální sítí Twitter a zakóduje do QR kódu poslední příspěvek jakéhokoli uživatele Twitteru. Všechny tyto akce uživatel vybírá v červené části na obrázku 21. Tento generátor nedisponuje pouze moderními akcemi QR kódu, ale má propracovanou tvorbu kódu. Uživatel má na výběr, kolik pixelů bude zobrazeno v jednom bloku. Na výběr je 3 až 30 pixelů. Dále si uživatel může navolit šířku okraje QR kódu (Margin Size in Block). Generátor obsahuje také slušné možnosti výstupu. Možnostmi jsou formáty PNG, PDF, TIFF, SVG. Poslední vlastností při tvorbě kódu je nastavení barev QR kódu. Potřebné vlastnosti QR kódu se zadávají v zelené části obrázku 21.

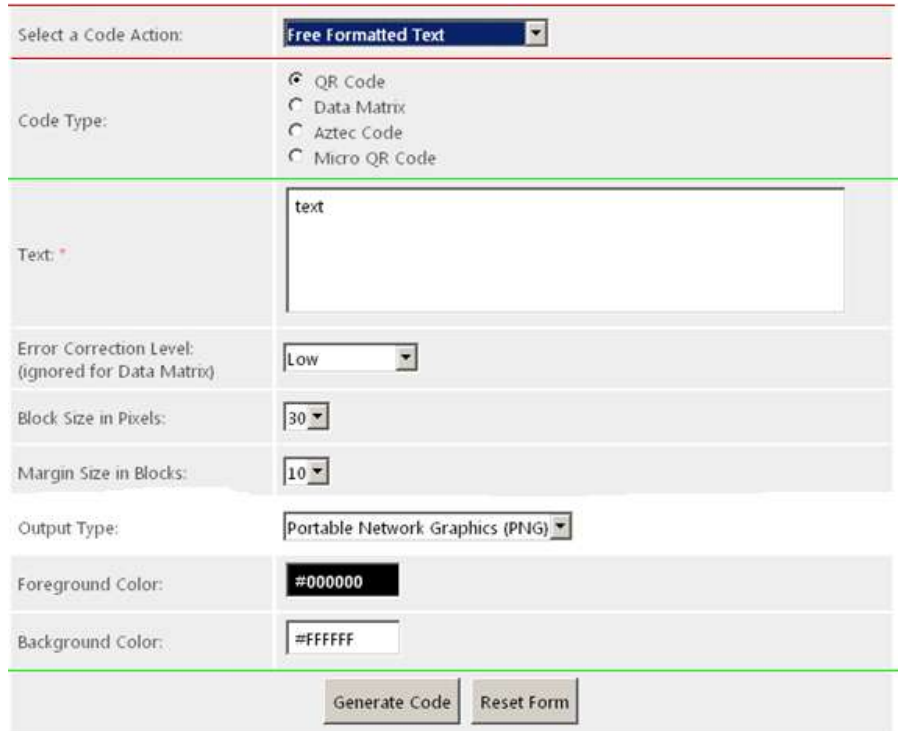

**Obrázek 21: Online generátor, zdroj: autor - upraveno na základě [29]**

Ostatní generátory vytvářejí pouze běžné akce QR kódu. Těmi jsou vytvoření QR kódu pro odeslání SMS, e-mailů, tvorba vizitky. Většinou ale neumí nastavení úrovně opravy chyb.

## **QuickMark**

Tato aplikace od QuickMarku dokáže nejen QR kódy vytvářet, ale také číst (viz další kapitola 7.3.2). V této části generování QR kódu se práce zabývá pouze funkcí tvorby (viz obrázek 22). Podle toho, pro jaký účel chce uživatel QR kód vytvořit, si vybere záložku. Možností je vytvoření QR kódu obsahující telefonní číslo, webovou adresu, SMS, Email, vizitku nebo jiný text. V dalších volbách pojmenovaných na obrázku 22 jako Code settings je možné nastavit velikost modulu, barvu QR kódu a formát výstupního QR kódu.

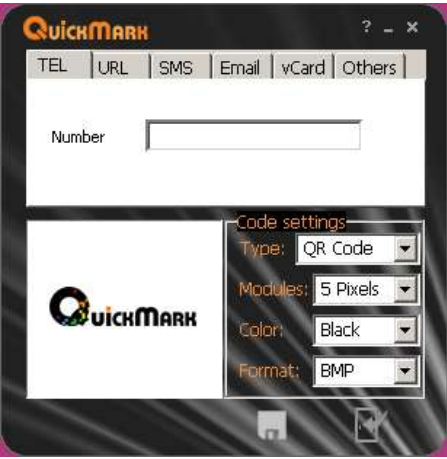

**Obrázek 22: Generátor kódů v aplikaci, zdroj: autor**

#### **Qr-code**

Druhá aplikace Qr-code (na obrázku 25) byla použita pro vytvoření vzorového QR kódu při porovnávání s čárovým kódem. Na rozdíl od předchozí aplikace je výhodou tohoto programu, že se nemusí do počítače instalovat. Program stačí pouze spustit. Kódování probíhá tak, že do kolonky Data se zapíší potřebná data, která potřebuje uživatel zakódovat. Dále se vybere, které znaky se budou kódovat. V nabídce nejsou obsaženy pouze znaky Kanji. Poté se již volí úroveň opravy chyb, verze QR kódu (je zde obsaženo všech 40 verzí) a velikost QR kódu. Hotový kód se může exportovat jako v předešlé aplikaci nebo ho může uživatel rovnou vytisknout. Formáty pro výstup OR kódu jsou JPEG, Bitmap, PNG.

# **7.3.2 Čtení QR kódu**

Dříve, když ještě mobilní telefony nebyly opatřeny digitálním fotoaparátem, se jako čtecí zařízení QR kódu používala zařízení připomínající čtečky čárových kódů. V současné době se jako čtečky QR kódů využívají především mobilní telefony vybavené digitálním fotoaparátem. Takováto čtečka je ve své podstatě software v mobilním telefonu, který skenuje QR kód prostřednictvím fotoaparátu v mobilním přístroji a zajišťuje, že informace obsažena v kódu bude QR čtečkou rozkódována a zobrazena. Další možností dekódování QR kódu z obrazovky počítače je čtečka fungující jako software v počítači. Tuto možnost představuje software QuickMark, který současně umí i generovat QR kódy.[21]

## **QuickMark**

V podobě čtečky QR kódu aplikace funguje jako obyčejný rámeček. Rámeček se přiloží na QR kód umístěný kdekoli na obrazovce počítače. Aplikace daný QR kód dekóduje a zobrazí informaci, kterou kód obsahuje. Příklad čtení pomocí aplikace je zachycen na obrázku 23, kde je čten QR kód z webové stránky.

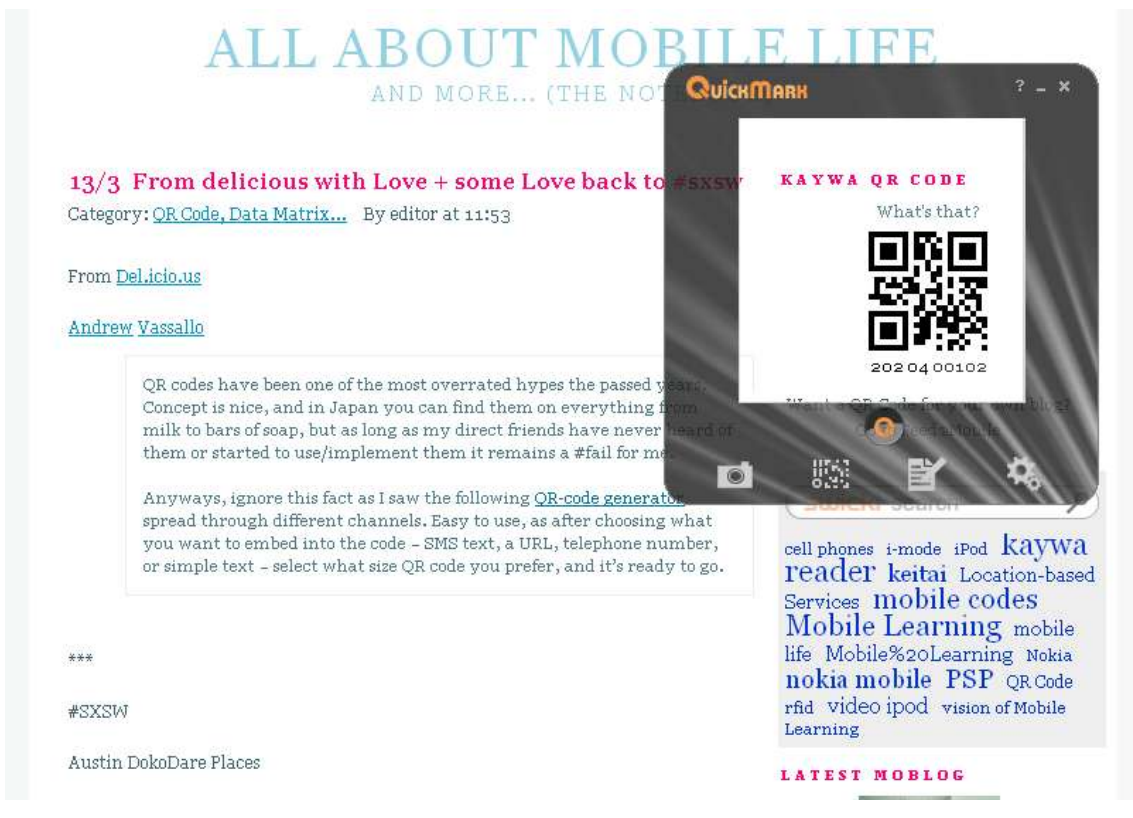

**Obrázek 23: QuickMark, zdroj: autor**

Mobilní čtečku si může kdokoliv stáhnout z internetu do svého mobilního telefonu. Čteček, které přečtou QR kód je více. V současné době společnost Nokia prodává určité typy telefonů již s nainstalovanou čtečkou QR kódů. Tuto čtečku nebo jiné (QuickMark reader, Kaywa reader, UPcode reader) může kdokoliv zdarma stáhnout na internetu. Pouze u čtečky QuickMark je zdarma pouze demoverze. Ostatní čtečky jsou plně funkční. Podrobněji o čtečkách v kapitole 8.

#### **7.3.3 Umístění a použití QR kódu**

Spolu s rozšířením mobilních telefonů vybavených kamerou enormně vzrůstá možnost využití OR kódu. Tyto kódy umožňují rychlé a snadné předání informace hlavně mezi internetem a zákazníkem. Už není třeba vyťukávat na malé klávesnici mobilu dlouhý odkaz k webové stránce s vytouženým obsahem. Nemusí se psát SMS pro stažení nejnovějšího hitu. Stačí zamířit mobilní telefon s kamerou na vyobrazený QR kód a vše se již zařídí samo. Telefon s kamerou dokáže QR kód načíst a obsaženou informaci dešifrovat ve zlomku vteřiny. Zejména v Japonsku a Jižní Korei jsou QR kódy hojně využívané v mobilním marketingu, ale nejen v něm. Odhaduje se, že v těchto zemích je nyní instalován software na čtení QR kódů asi do 60 milionů mobilů.[19]

QR kód může být ve formě obrázku umístěn v novinovém inzerátu, ve webovém banneru, v dopise, emailu, ale i v televizním klipu. QR kód umístěný na billboardu se může načíst i z jedoucího auta.[19]

Jednou z nejpřirozenějších aplikací je uložení odkazu na www stránku. Zde si může zájemce přečíst další informace o inzerovaném produktu, či službě. Může zde být i uložen jednoduchý formulář, kde lze vyplnit emailovou adresu, kam obratem zašle inzerent další informace. Další možností je text SMS zprávy, která se rovnou odesílá na předem vyplněné číslo. Odpadá tak nutnost psát registrační SMS pro objednání inzerované služby, stažení vyzváněcího tónu či videoklipu.[19]

Další zajímavou možností je načtení adresy a telefonního čísla z QR kódu a jejich uložení do telefonního adresáře pro pozdější použití. Pokud to daná čtečka umožňuje. QR kódy se za tímto účelem umisťují na vizitky a jiţ není třeba vizitku opisovat. Výrobce tiskáren Epson v Japonsku umisťuje QR kód na inkoustové náplně. Jakmile dojde inkoust, stačí načíst kód, který nasměruje uživatele na www stránku, pomocí které může provést objednávku náhradní náplně bez nutnosti vyplňovat typ.[19]

QR kódy mohou pomoci i při seznamování. Například QR seznamka spojená s webovým serverem jako je Myspace, kam je možné umisťovat personální stránky, blogy a fotografie. Odkaz na svůj profil skrytý ve OR kódu si člověk může vytisknout na tričko a vyrazit v létě na nějaký rockový festival. Kdo bude chtít, dotyčnou osobu si jednoduše najde.[19]

# **8 Porovnání mobilních čteček**

Cílem této kapitoly bylo zhodnocení a vzájemné porovnání zdarma dostupných mobilních čteček QR kódů. Hodnoceny byly čtečky, které jsou volně dostupné pro stažení z internetu. Porovnávání bylo zaměřeno na možnosti jednotlivých aplikací a práci s daty. Jedná se o čtečky QuickMark reader, Kaywa reader, UPcode reader a poslední čtečkou je aplikace od firmy Nokia, která je přeložena do češtiny pod názvem Čárový kód. Testování čteček proběhlo na mobilním telefonu Nokia 5800 s operačním systémem Symbian S60 páté edice. Potřebné QR kódy pro testování mobilních čteček byly vytvářeny pomocí generátoru Kerem Erkan [29]. Náhledy základních obrazů po spuštění aplikace v mobilním telefonu Nokia 5800 jsou zobrazeny na obrázku 24.

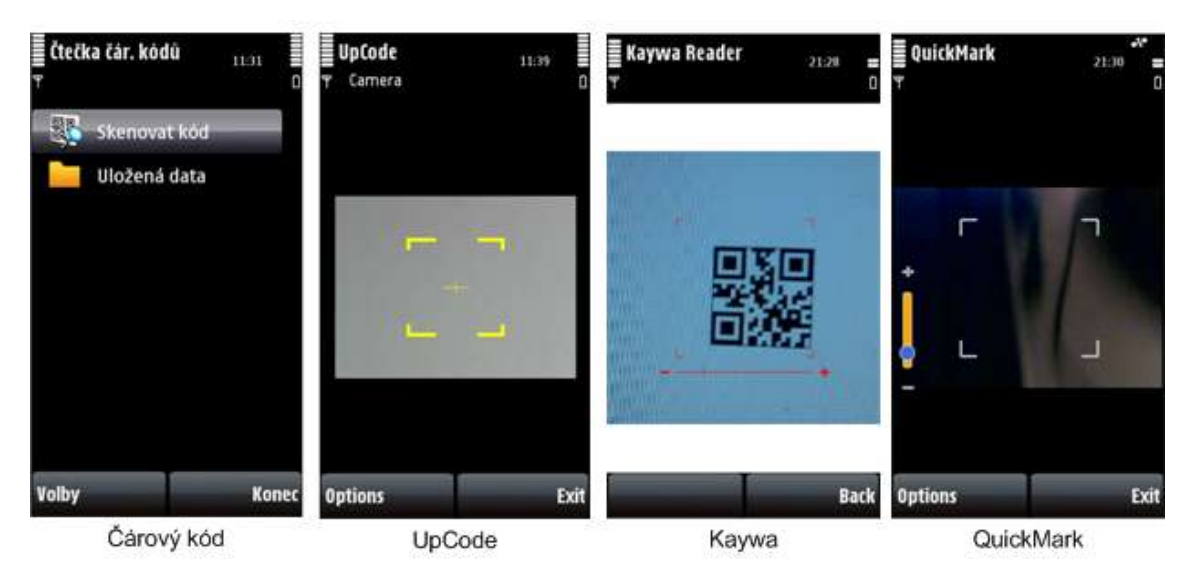

**Obrázek 24: Mobilní čtečky, zdroj: autor**

## **8.1 Testovací kritéria**

V této kapitole jsou uvedena testovací kritéria, podle kterých byly čtečky QR kódů testovány a následně pak hodnoceny. První dvě kritéria jsou ohodnocena body 0,1,2 (neumí, umí, umí efektivně). Třetí kritérium je ohodnoceno body 0-5, podle toho kolik základních akcí QR kódů čtečka zvládá. Podle těchto bodů jsou jednotlivé čtečky hodnoceny. Vítězí čtečka, která získá nejvíce bodů.

#### **Práce s webovou adresou**

Prvním kritériem, a také i základním u QR kódů, je práce se zakódovanou webovou adresou. Testování je zaměřeno na to jakými možnostmi disponuje QR čtečka po dekódování obsahu QR kódu. Pokud čtečka umí pouze načíst webovou adresu a neumí s ní dále pracovat, čtečka nezíská žádný bod. Pokud umožní s adresou pracovat, získává čtečka 1 bod. Jestliže čtečka adresu přečte a dokáže uložit do záložek telefonu, získává 2 body.

#### **Práce s telefonním číslem**

Druhým kritériem je práce s telefonním číslem. Testování bylo odzkoušeno na běžném devítimístném čísle i na čísle mezinárodního formátu s předvolbou +420. Telefonní čísla byla zakódována jako běžný text, ne jako akce telefonního čísla. Bodové ohodnocení je následující: Čtečka nepracuje s žádným formátem 0 bodů, práce s jedním formátem 1 bod, práce s oběma formáty 2 body.

#### **Práce s akcemi QR kódu**

Akce jsou předdefinovaná data, která se přidávají k zakódovaným datům v QR kódu. Účelem těchto dat je, aby čtečka QR kódu předem poznala pro co je daný QR kód určen. Akce QR kódu pracuje tak, že se před kódovaná data přidají zkratky, které říkají čtečce, co s následujícími daty udělat. Čtečka, která tyto akce podporuje, nabízí po načtení kódu příslušné možnosti pro danou akci. Čtečka, která akce nepodporuje, dekóduje QR kód a pouze zobrazí jako text, co daný kód obsahuje. Například u akce "vytvoření záložky" čtečka, která akci nepodporuje, zobrazí následující text:

# MEBKM:TITLE:nazev\_zalozky;URL:http://www.adresa.cz

V tomto textu je červeně kód akce, modře název záložky a zeleně webová adresa, kterou uživatel chce, aby záložka obsahovala.

Základní akce QR kódu (vybráno autorem):

- vytvoření záložky v mobilním telefonu (1 bod),
- volání telefonního čísla (1 bod),
- načtení vizitky (1 bod),
- předdefinovaná sms (1 bod),
- předdefinovaný email (1 bod).

# **8.2 Čárový kód**

## **Práce s webovou adresou**

Aplikace QR kód dekóduje a zobrazí data. Přes tlačítko volby aplikace umí odkaz otevřít nebo přidat do záložek mobilního telefonu. Možnost uložení adresy k existujícímu kontaktu v mobilu. (2 body)

#### **Práce s telefonním číslem**

Aplikace QR kód dekóduje a zobrazí numerická data. Opět po zmáčknutí tlačítka volby nabízí tato aplikace možnosti volání (hlasový, videohovor), vytvoření zprávy, uložení do kontaktů. Dále může uživatel odeslat telefonní číslo ve zprávě, e-mailem, přes bluetooth. Možnosti této aplikace s telefonním číslem jsou opravdu vysoké. Aplikace si poradí s obyčejným devítimístným formátem i s mezinárodním formátem +420. (2 body)

#### **Práce s akcemi QR kódu**

Práce pouze s vizitkou. (1 bod)

#### **8.3 UpCode**

#### **Práce s webovou adresou**

Aplikace QR kód dekóduje a automaticky načítá webovou stránku. Vůbec se uživatele neptá, co si s danou adresou přeje dělat. UpCode neumožňuje ukládat adresy do jakýchkoli záložek. (0 bodů)

#### **Práce s telefonním číslem**

Aplikace opět QR kód dekóduje. V případě devítimístného formátu se úplně nesmyslně připojuje k internetu. Po připojení se načte stránka UpCode kde upozorňuje, že daná adresa neexistuje. Práce s telefonním číslem opět nulová. Žádná možnost uložení do kontaktů či jiná manipulace s číslem. V případě zakódování čísla s mezinárodním formátem aplikace zobrazí dané číslo. Manipulace s číslem opět žádná. (0 bodů)

#### **Práce s akcemi QR kódu**

Aplikace nepodporuje. (0 bodů)

#### **8.4 Kaywa Reader**

#### **Práce s webovou adresou**

Tato aplikace QR kód dekóduje a zeptá se, zda adresu otevřít. Kliknutím na tlačítko "Yes" se otevře prohlížeč s webovou adresou. Kliknutím na tlačítko "No" se zobrazí adresa a přes tlačítko možností může adresu načíst nebo uložit do záložek. Ukládání do záložek probíhá pouze v rámci aplikace. Adresa se uloží do záložek aplikace nikoli do záložek telefonu. (1 bod)

#### **Práce s telefonním číslem**

Tato aplikace nepozná, že jde o telefonní číslo a po dekódování nabízí možnosti pro práci s webovou stránkou. Platí u obou formátů telefonního čísla. (0 bodů)

#### **Práce s akcemi QR kódu**

Aplikace je v práci s akcemi velmi kvalitně propracovaná, podporuje celou řadu akcí. Právě zde aplikace dohání předešlé práce se záložkami a telefonními čísli. Po načtení QR kódu doplněných o akční data je aplikace schopna ukládat záložky přímo do telefonu a u akce telefonního čísla přímé vytáčení. Podporovanými akcemi jsou tvorby záložek, telefonního čísla, vizitky, sms, emailu. (5 bodů)

#### **8.5 QuickMark**

#### **Práce s webovou adresou**

Aplikace QuickMark se chová jako aplikace Čárový kód. Dekóduje data, zobrazí je a uživatel si může vybrat z možností. Možnostmi jsou načtení adresy, odeslání pomocí sms či emailu a otevření pro úpravy. Po otevření pro úpravy může uživatel kód libovolně přepsat a uložit do záložek nebo přiřadit k existujícímu kontaktu. (2 body)

#### **Práce s telefonním číslem**

Zde se aplikace chová naprosto stejně jako aplikace Kaywa Reader. Nepozná, že jde o telefonní číslo. (0 bodů)

#### **Práce s akcemi QR kódu**

I u této aplikace je práce s akcemi na slušné úrovni. Podporuje akce: sms, telefonní číslo, email. Nepodporuje záložky, vizitky. (3 body)

| Mobilní    | Webové | Telefonní | Akce   | Body celkem | Pořadí |
|------------|--------|-----------|--------|-------------|--------|
| čtečky     | adresy | čísla     |        |             |        |
| Čárový kód | 2 body | 2 body    | 1 bod  | 5 bodů      | 2.     |
| UpCode     | 0 bodů | 0 bodů    | 0 bodů | 0 bodů      | 4.     |
| Kaywa      | 1 bod  | 0 bodů    | 5 bodů | 6 bodů      |        |
| QuickMark  | 2 body | 0 bodů    | 3 body | 5 bodů      |        |

**8.6 Výsledky testování**

**Tabulka 4 - Hodnocení, zdroj: autor**

Čtečka od Nokie rozhodně potěší českého uživatele svojí češtinou. Čtečka je jednoduchá a jako jediná schopná rozpoznat telefonní číslo v QR kódu, který je kódován jako obyčejný text. Tímto způsobem generuje spousta obyčejných generátorů, které neumí kódovat akce QR kódů. Jedinou nevýhodou, a do budoucna dosti významnou, této čtečky je, že podporuje pouze jednu akci QR kódů. V hodnocení obsadila druhé místo s pěti body. Čtečka UpCode se jeví jako nejhorší čtečka. Umožňuje pouze načtení webové stránky a není možné s ní nějaká manipulace s načtenými daty. Obsadila také poslední místo bez bodu. Čtečka Kaywa tento test vyhrála (šest bodů). Tato čtečka poskytuje veškeré potřebné práce se záložkami a telefonními čísly, dále také podporuje celou řadu akcí. Druhé místo společně s aplikací "Čárový kód" obsadila aplikace QuickMark (pět bodů). Tato aplikace je se svými vlastnostmi velice blízká aplikaci Kaywa. Umí pouze některé akce oproti konkurenční čtečce. Tabulka 4 zobrazuje souhrnný přehled získaných bodů a celkové pořadí.

# **9 Porovnání QR kódu s čárovým kódem**

Cílem této kapitoly bylo názorně ukázat, jakými výhodami disponuje QR kód oproti běžnému čárovému kódu. Na QR kód narazí člověk pouze výjimečně, zatímco s čárovým kódem přicházejí lidé do styku každý den. Porovnávání vychází ze základních charakteristik QR kódu. Zástupcem čárového kódu byl vybrán EAN 13. Čárové kódy EAN jsou ze všech čárových kódů nejrozšířenější a tudíž i nejznámější v celé Evropě. Z těchto důvodu byl vybrán právě tento kód. QR kód byl vytvořen pomocí aplikace Qr-code (obrázek 25). Do kolonky Data byla vložena potřebná data k zakódování. V nabídce Encoding se vybralo kódování numerických znaků. Pro třináct numerických znaků s úrovní opravy chyb L byla postačující verze 1. Kód byl uložen do formátu Bitmap, který ukládá obrázky v rastrové podobě, což je pro QR kód vhodné. Čárový kód EAN 13 byl vytvořen pomocí aplikace Zoner Barcode studio 2, které je možno pozorovat na obrázku 26. Tvorba kódu je velice jednoduchá. Navíc jde o českou aplikaci, tudíž je celá v češtině. Z nabídky kódů byl vybrán EAN 13, do pole data se vložilo třináct numerických znaků. Kód se poté vyexportuje ve vybraném vektorovém formátu. V tomto případě byl zvolen formát Windows Metafile.<sup>3</sup>

<sup>&</sup>lt;sup>3</sup> Windows Metafile je formát Windows používaný primárně pro vektorové grafiky.

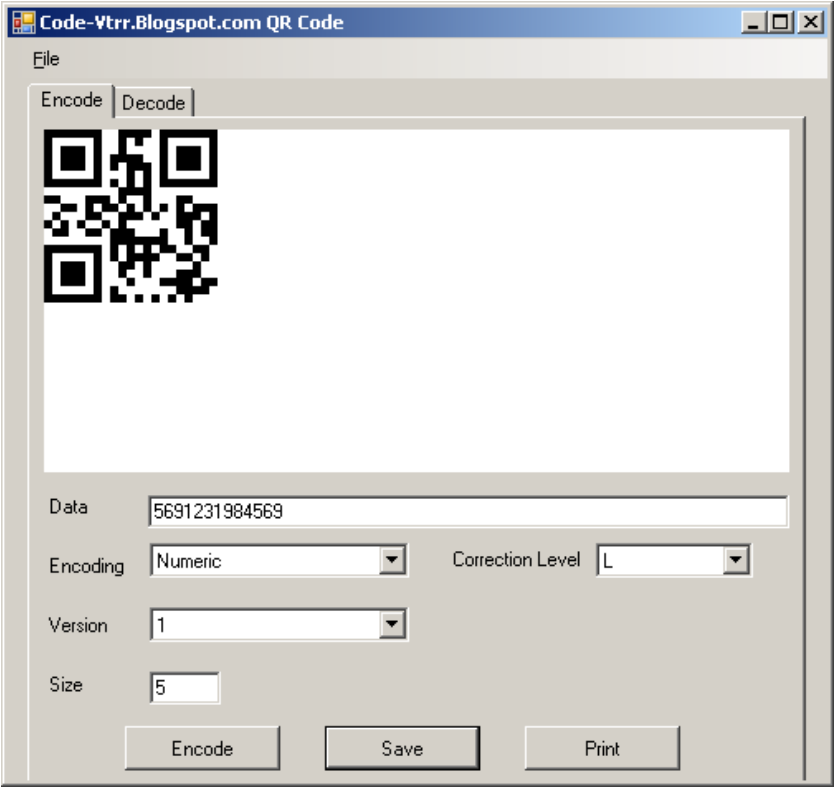

**Obrázek 25: Aplikace Qr-code, zdroj: autor**

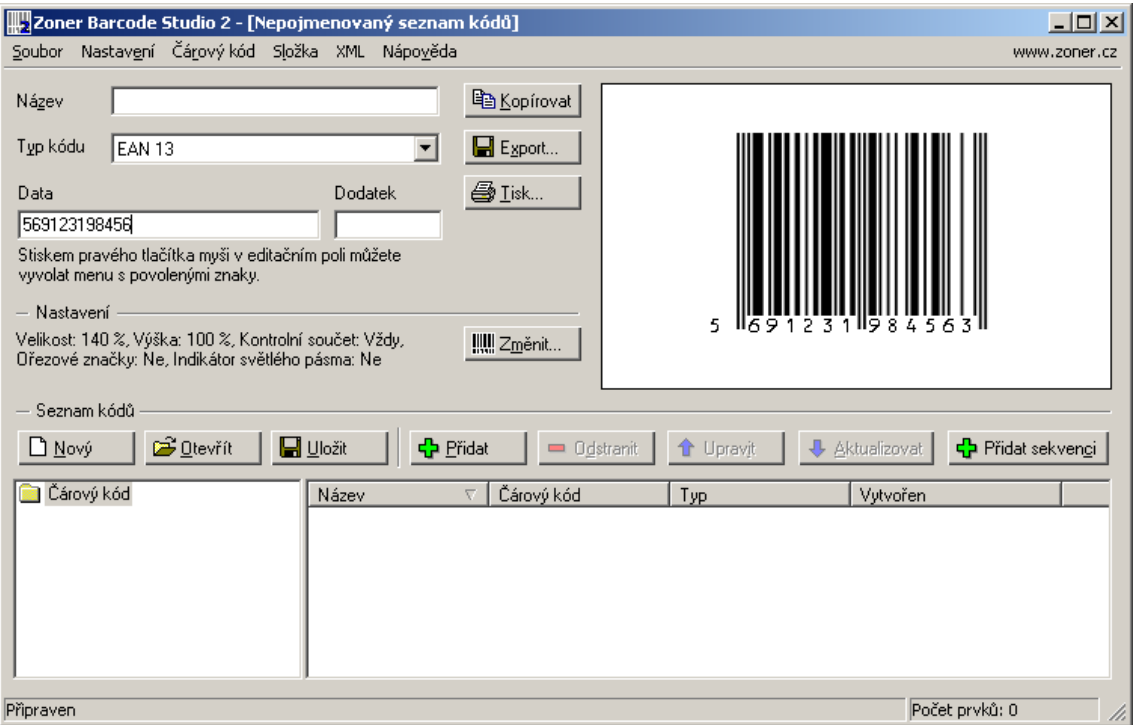

**Obrázek 26: Aplikace Zoner Barcode Studio 2, zdroj: autor**

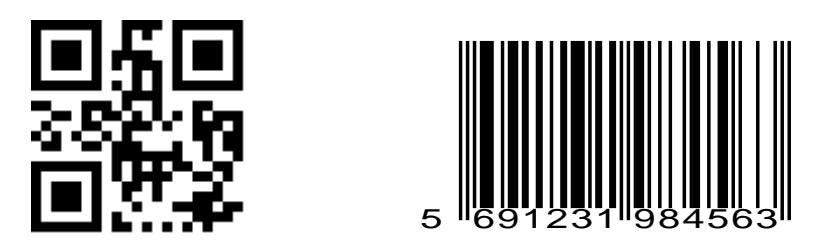

**Obrázek 27: QR kód, EAN 13, zdroj: autor**

# **9.1 Výběr dat**

Ihned při vybírání dat k zakódování přichází první výhoda QR kódu. Jelikož čárový kód EAN umí zakódovat pouze číslice, musíme porovnávat kódy obsahující numerické znaky. QR kód umí kódovat nejenom numerické znaky, ale také alfanumerické a japonské znaky Kandži. Vzorová data představují numerické znaky: 5691231984569. Oba kódy se stejnými daty jsou znázorněny na obrázku 27.

# **9.2 Délka znaků**

Další předností QR kódu je, že může být vytvořen kód o variabilní délce znaků. QR kód například umožňuje zakódování jednoho znaku, ale i tisíce znaků. EAN 13 musí mít přesně třináct numerických znaků, jinak se kód nevytvoří.

## **9.3 Práce s daty**

Jelikož čárový kód patří do jednodimenzionálních kódů a QR kód do dvojdimenzionálních kódů, je patrné, jaký je rozdíl v ukládání dat do kódu. Je to tak, že čárový kód ukládá svá dat pouze horizontálně, QR kód kóduje data jak horizontálně tak vertikálně. Hlavní výhodou 2D kódování dat vede k mnohem větší kapacitě, nežli to je u 1D kódování. Další výhodou QR kódu je, že QR kód lze přečíst z jakéhokoli úhlu natočení, viz kapitola 7.2.4. Čtečka čárového kódu je schopna kód rozluštit pouze z horizontálního úhlu pohledu. S potřebným pásmem kolem kódu je na tom opět QR kód o něco lépe. Zatímco čárový kód potřebuje minimálně desetinásobek nejmenšího modulu (nejužší čárky), QR kódu stačí pouhý čtyřnásobek modulu.

Další významnou vlastností, kterou QR kód předčil čárový kód je možnost čtení poškozeného kódu. Jestli-že se čárový kód poškodí, čtecí zařízení není schopné daný kód rozpoznat. To neplatí u QR kódu, kde lze QR kód přečíst až do 30 % poškození kódu.

#### **9.4 Kapacita**

Nejvýznamnější vlastností QR kódu je jeho obrovská kapacita. Po zakódování vzorových dat má čárový kód nulovou volnou kapacitu. Oproti tomu QR kód obsahuje volné místo. Vzhledem k tomu, že se kóduje třináct numerických znaků, vytvoří se QR kód verze 1. Verze 1 představuje nejmenší možný QR kód (pokud se nebere v úvahu Mikro QR kód) s kapacitou 41 numerických znaků při úrovni L opravy kódu. O verzích QR kódu podrobněji v kapitole 7.2.2. Tedy do QR kódu verze 1 může být zakódováno ještě 28 numerických znaků při úrovni opravy chyb L a kód bude mít stále stejné rozměry.

## **9.5 Velikost**

Porovnávání velikosti QR kódu a čárového kódu záleží na více faktorech. Jsou to: kvalita čtecího zařízení, kvalita tiskárny, která kód tiskne a kvalita podkladu, na který je kód tištěn. Při stejných podmínkách pro oba dva kódy má navrch opět QR kód. Pro zakódování třinácti číslic a pro pohodlné přečtení čtečkou bude QR kód potřebovat méně místa. U QR kódu platí pravidlo čím větší kapacita kódu (čím větší verze QR kódu), tím větší QR kód. Čárový kód EAN má pořád stejnou kapacitu, tudíž velikost je pořád stejná. Oba dva kódy, které obsahují danou kapacitu, se mohou samozřejmě zmenšovat či zvětšovat na různé velikosti. Musí se zde ale brát na vědomí předešlé faktory.

# **10 Katalog mobilních telefonů s využitím QR kódů**

V této části bylo znázorněno praktické využití QR kódů. Za tímto účelem byl vytvořen takzvaný "katalog mobilních telefonů", který má posloužit k názorné ukázce několika možných akcí QR kódu. Pro tvorbu QR kódů byl použit již zmíněný generátor Kerem Erkan. Všechny QR kódy, až na kód s vizitkou manažera, se dají bez problémů přečíst čtečkou Kaywa. Ovšem vizitka je poněkud náročnějším kódem a nejlépe si s ním poradí aplikace Čárový kód. Katalog obsahuje dvě stránky. Náhled první stránky je zobrazen na obrázku 28, náhled druhé stránky se nachází na obrázku 29.

# Katalog mobilních telefonů s využitím QR kódu

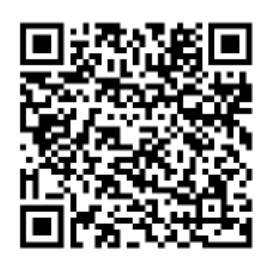

**Obrázek 28: První stránka, zdroj: autor**

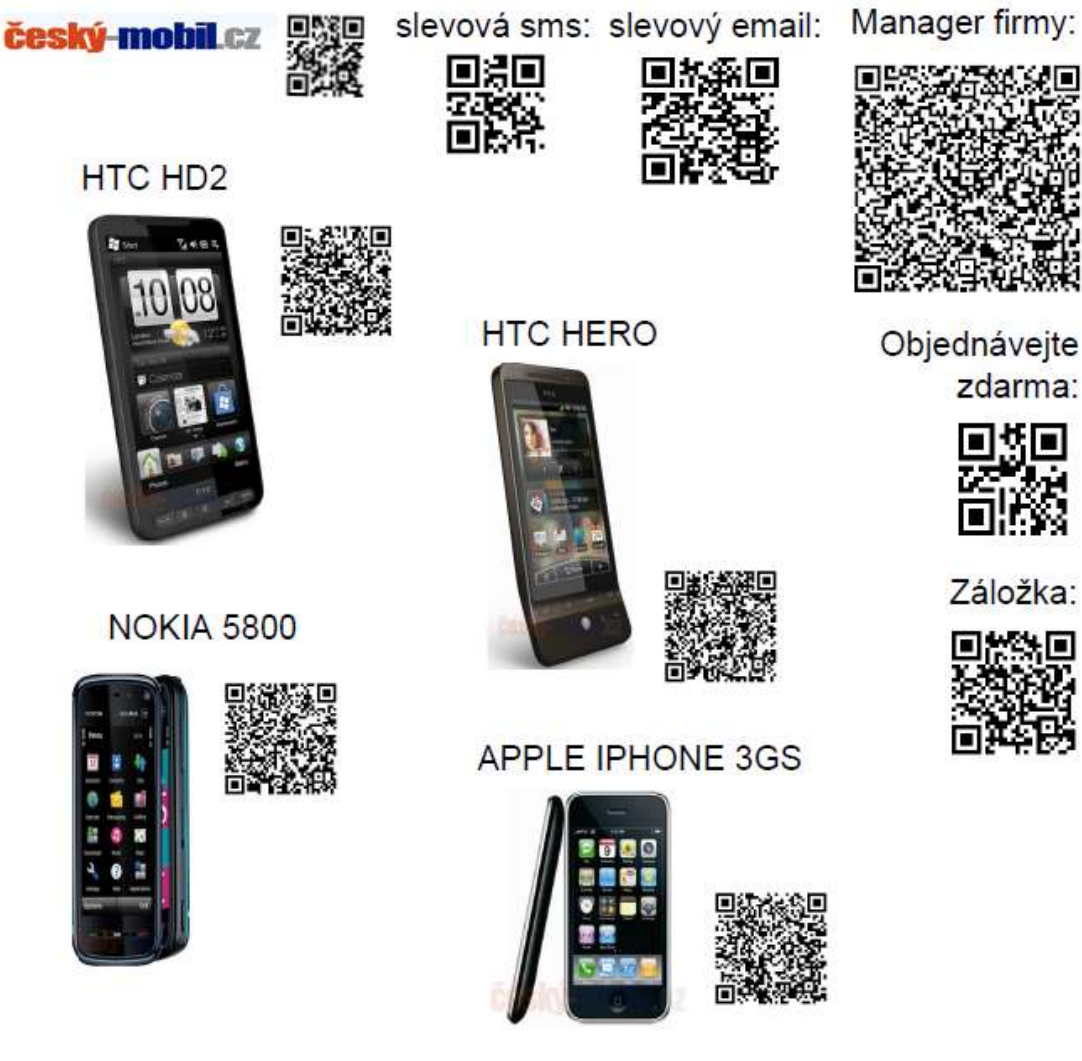

**Obrázek 29: Druhá stránka, zdroj: autor**

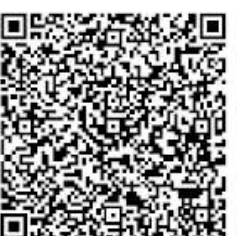

Objednávejte

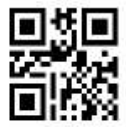

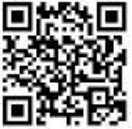

39

## **10.1 Popis katalogu**

QR kód na první stránce byl generován jako běžný text a po načtení se uživateli zobrazí data na obrázku 30.

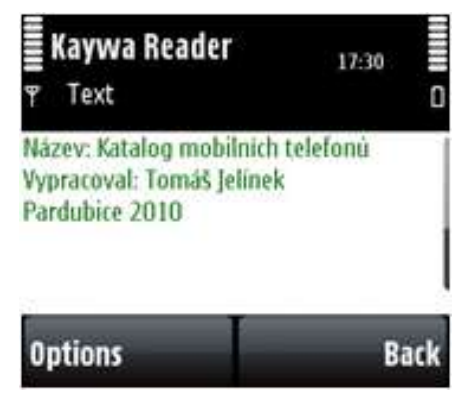

**Obrázek 30: První QR kód, zdroj: autor**

Druhá strana katalogu je již na QR kódy bohatší. Jelikož se jedná o katalog mobilních telefonů, má zákazník možnost výběr ze čtyř mobilních telefonů. Každý kód u telefonu obsahuje webovou adresu na daný telefon v e-shopu. Zákazník si tedy po načtení kódu může zjistit veškeré parametry a informace o telefonu a rovnou si ho i zakoupit. QR kód za znakem český-mobil.cz umožňuje uživateli načíst adresu www.cesky-mobil.cz. Další QR kódy obsahují různé akce. Čtení QR kódů na druhé stránce je znázorněno na obrázku 31 a obrázku 32. Zákazník má možnost získat slevu pomocí SMS nebo emailu, tím, že odešle SMS ve tvaru SLEVA na číslo 732183674. Toto si může urychlit pouhým načtením QR kódu. Obdobně to platí u emailu. Dále katalog obsahuje QR kód s vizitkou manažera firmy. Vizitku si může zákazník po načtení uložit mezi kontakty do svého telefonu. Dále má možnost objednání mobilního telefonu bezplatně, a to na číslo 800 11 22 00. Tento proces představuje další QR kód. Poslední QR kód představuje možnost přidat webovou adresu www.cesky-mobil.cz do záložek mobilního telefonu zákazníka.

| Kaywa Reader<br>22.12<br>Web Page<br>۳                       |                     | Čtečka čár, kódů<br>20:07 |             | <b>E</b> Kaywa Reader | $22-12$       | Kaywa Reader<br>22:12<br><b>Và Abc</b> |                          |
|--------------------------------------------------------------|---------------------|---------------------------|-------------|-----------------------|---------------|----------------------------------------|--------------------------|
|                                                              |                     |                           |             | Number 732183674      | $-4123$ (     | Subject sleva                          | Email: sleva@cesky-mobil |
| Www.cesky-mobil.cz/nokia-5800-<br>xpressmusic blue-1559.html |                     | http://www.cesky-mobil.cz |             | Message sleva         |               | Message sleva                          |                          |
| <b>Options</b>                                               | Back                | <b>Volby</b>              |             | Zpět options          |               | <b>Back Options</b>                    | Back                     |
|                                                              | Nokia 5800<br>Odkaz |                           | Slevová SMS |                       | Slevový email |                                        |                          |

**Obrázek 31: Čtení QR kódů - první část, zdroj: autor**

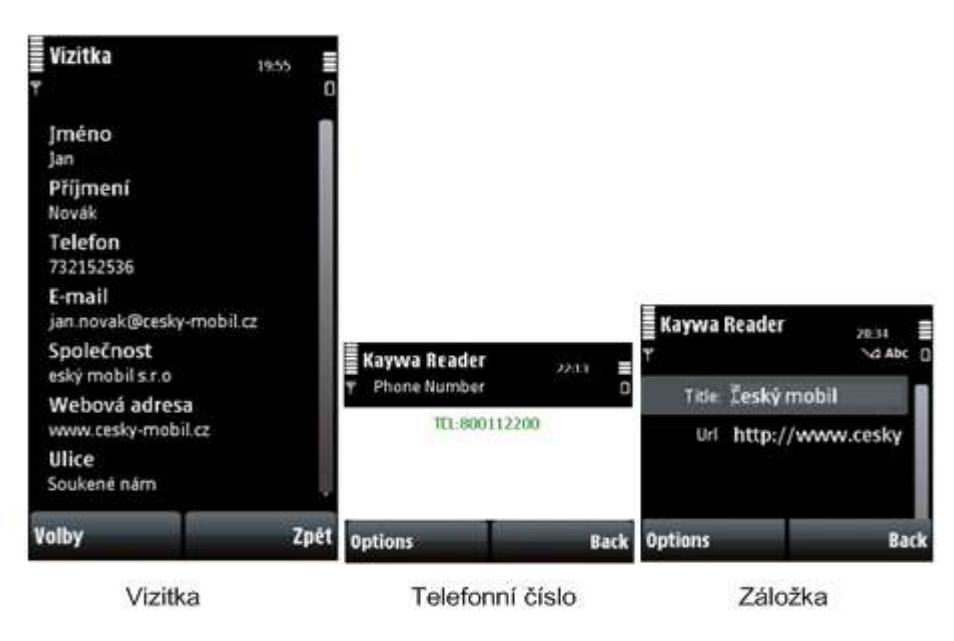

**Obrázek 32: Čtení QR kódů - druhá část, zdroj: autor**

# **11 Využití QR kódu v České republice**

Cílem této kapitoly bylo zjištění aktuálního stavu využití QR kódu v České republice. QR kód je pojem moderní doby. V dnešní době nejlépe dostupné informace o moderních technologiích najde uživatel na internetu. Z tohoto hlediska byl proveden průzkum trhu prostřednictvím internetu. Průzkum byl zaměřen na výskyt využití QR kódu pouze v České republice. Zajišťování informací probíhalo v rozmezí osmi měsíců (říjen 2009 až květen 2010). Z důvodu předpokládaného nízkého využití kódu nebyl průzkum situován pouze na vybrané odvětví, ale na všechna možná odvětví. Možnosti využití QR kódu se rozhodně najdou v každém odvětví od informatiky přes stavitelství až po zemědělství. Z hlediska nejpraktičtějšího použití QR kódu, čímž je umístění kódu v tisku, bylo předpokládáno nejvíce využití v tisku.

# **11.1 Časopis Computer**

Časopis Computer, který se zabývá novinkami ze světa informačních technologií, uvedl 9. října 2009 ve svém vydání 19/09 využití QR kódů. Protože redaktoři časopisu chtěli zjistit zájem čtenářů o tyto kódy, je v čísle pouze několik QR kódů u vybraných článků. Článek z časopisu je vyfocen na obrázku 33.

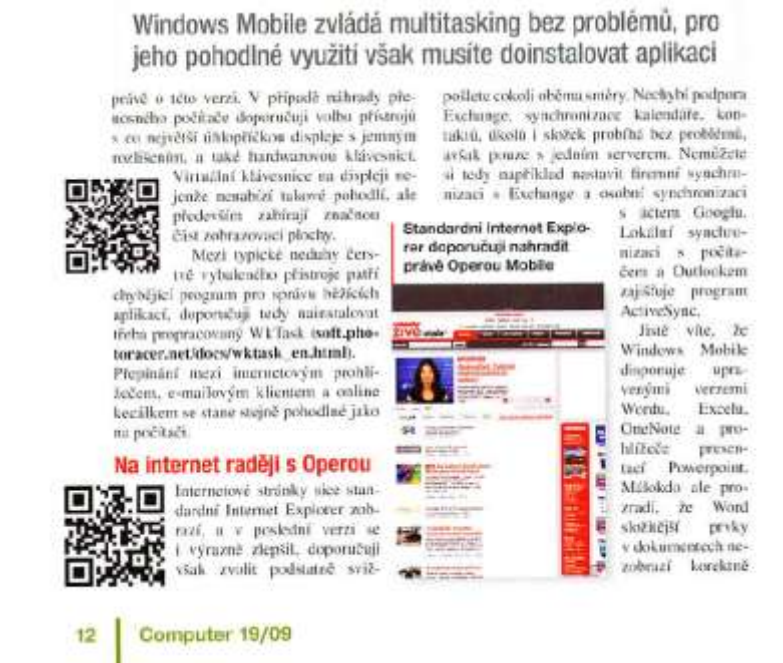

**Obrázek 33: Článek časopisu Computer, zdroj: [24]**

První QR kód obsahuje adresu http://soft.photoracer.net/docs/wktask\_en.html. Na této adrese si může čtenář stáhnout program pro svůj mobilní telefon WkTask o kterém se píše ve článku. Spodní QR kód odkazuje na adresu: www.opera.com/mobile, odkud si může čtenář stáhnout prohlížeč Opera Mini do svého telefonu. V dalších číslech časopisu se QR kódy již neobjevují. Důvodem je, že čtenáři nemají příliš velký zájem o tyto kódy ve článcích.

## **11.2 Seznam na mobil**

Dle zdroje [25] 15. února 2010 Seznam.cz, česká portálová jednička a 3GVision, vedoucí světový výrobce technologie na skenování čárových kódů pro mobilní telefony, oznámili partnerství. Dohoda mezi Seznam.cz a 3GVision poskytne příležitosti k dalšímu vývoji řešení pro mobilní čtečky čárových kódů a služeb pro rychle rostoucí trh českého mobilního internetu.

Na základě této spolupráce nabídnou oba partneři kompletní verzi QR čtečky v barvách a s popisem Seznamu včetně české lokalizace. Náhled budoucí QR čtečky je znázorněn na obrázku 34. Čtečka bude dostupná pro většinu mobilních telefonů z celé škály platforem, jako je Java, Symbian, Windows Mobile včetně iPhonu a Androidu.[25]

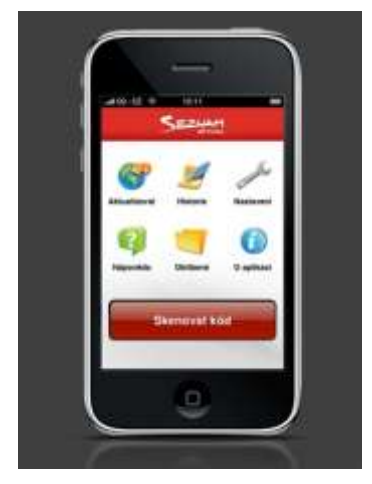

**Obrázek 34: Seznam čtečka, zdroj: [26]**

Jak je zachyceno na obrázku 35, Seznam QR kódy již používá pro reklamu na plakátech a billboardech. Všechny plakáty či billboardy obsahují QR kód odkazující na mobilní stránky Seznamu (http://wap.seznam.cz).

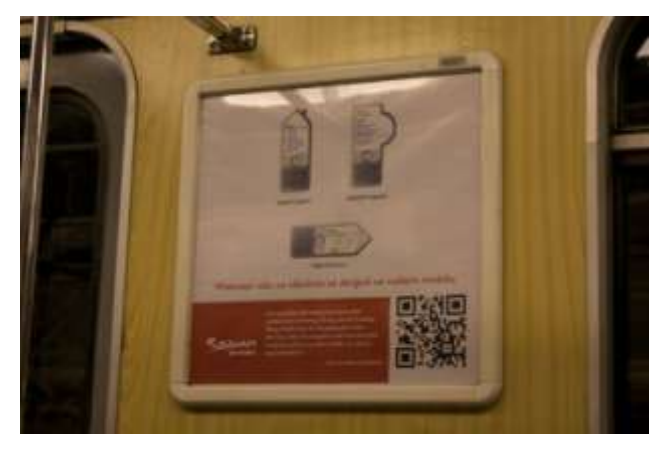

**Obrázek 35: Seznam 2, zdroj: [27]**

Toto není jediné využití QR kódů, které Seznam přináší. Zajímavé a určitě užitečné využití publikuje na svých webových stránkách www.firmy.cz. Jedná se o katalog firem z různých odvětví, které působí na českém trhu. U každé firmy (viz obrázek 37) je uveden QR kód odkazující po přečtení na mobilní webovou stránku (obrázek 38).

#### **11.2.1 Názorný příklad**

Nyní zde bude uveden názorný příklad pro využití QR kódů na webových stránkách Seznamu. Pan Novák shání firmu zabývající se výrobou sádrokartonu. Na webových stránkách firmy.cz si danou firmu vyhledá (obrázek 36).

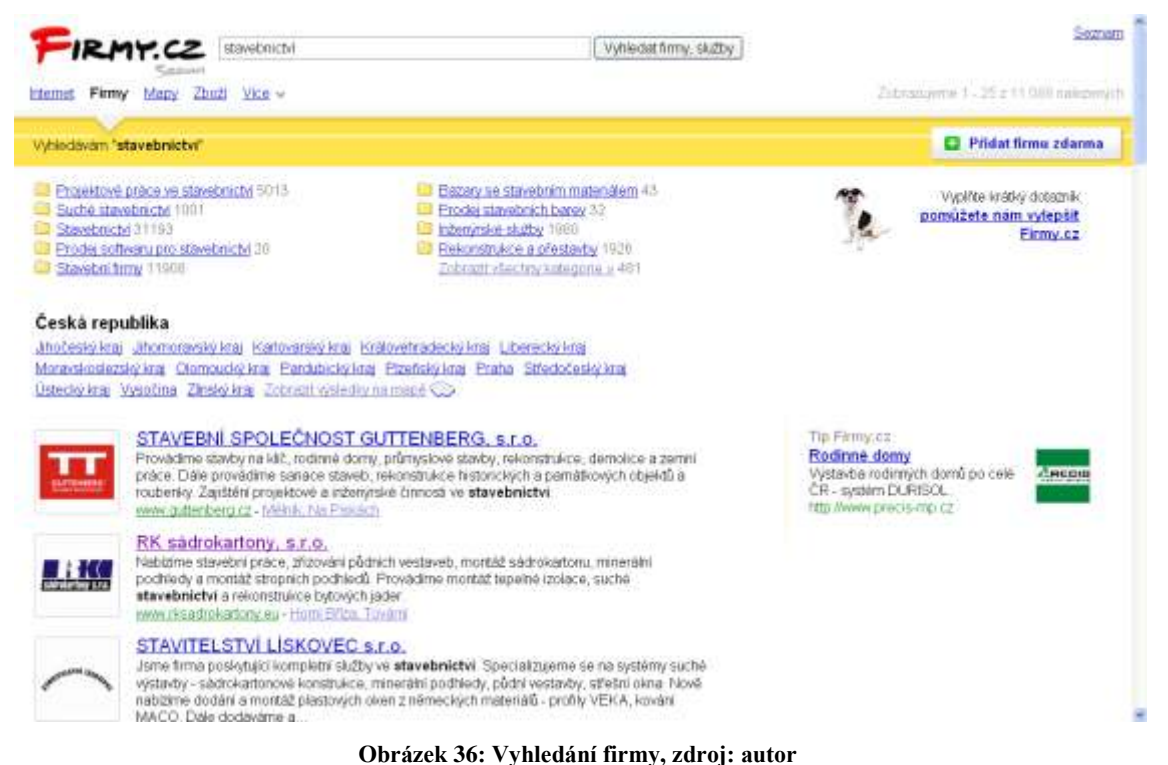

Na stránce firmy (obrázek 37) najde všechny potřebné informace (otvírací doba, webové stránky firmy, mobilní kontakt, email, adresa a mapu zobrazující místo kde se firma nachází). Aby si pan Novák nemusel všechny potřebné informace přepisovat na papír, načte si pouze QR kód do svého mobilu a uloží si webovou adresu, kterou kód obsahuje.

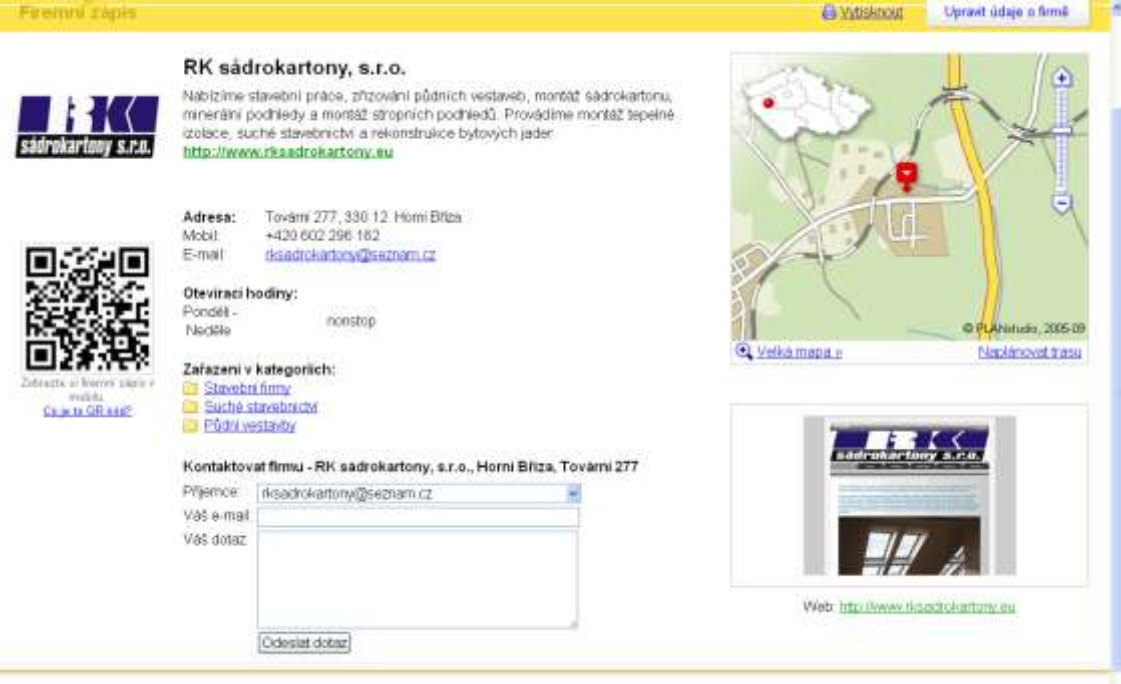

Copyright @ 1996 - 2010 Septemicz, a s

**Obrázek 37: Vyhledaná firma, zdroj: autor**

¥

Nyní může vyrazit na cestu do vyhledané firmy zabývající se výrobou sádrokartonu. Po hodině cesty si pan Novák uvědomí, že zapomněl nějakou informaci (například adresu firmy). Několika rychlými kroky si načte webovou adresu z mobilu, kde se dostane na zjednodušené stránky pro mobilní telefon. Na stránce opět najde vše potřebné informace včetně adresy firmy (obrázek 38) a může pokračovat v cestě dál. Před cílem cesty si ještě jednou načte stránku a podle mapy se může navigovat (v případě, že nemá navigaci) až na místo firmy.

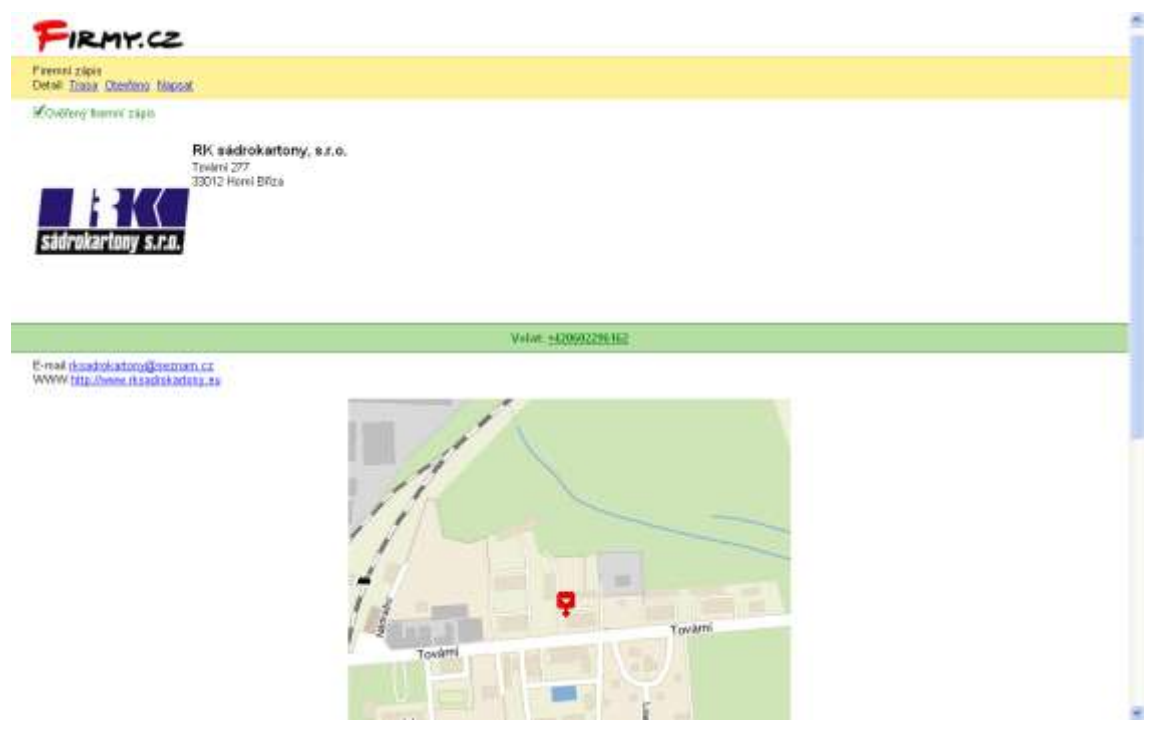

**Obrázek 38: Mobilní verze firmy, zdroj: autor**

Na webových stránkách Seznamu www.smobil.cz (Seznam na mobil) je publikováno několik QR kódů odkazující na mobilní stránky Seznamu. Dále zde najde uživatel obrázek s jednoduchým vysvětlením jak se s QR kódem pracuje, viz obrázek 39.

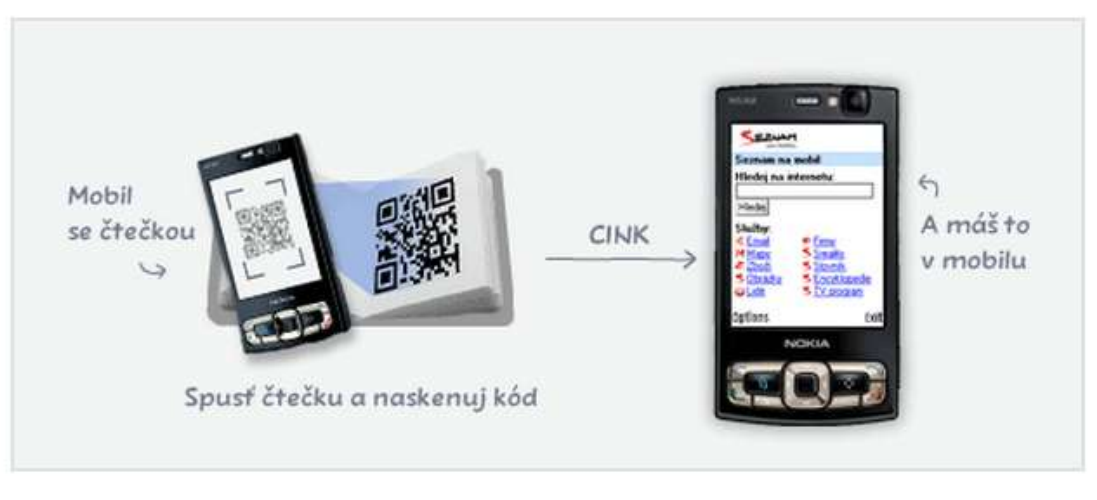

Aktivuj čtečku → Naskenuj → Potvrď odkaz → Pěknou zábavul

#### **Obrázek 39: Návod, zdroj: [28]**

# **11.3 Weby o mobilech**

Jelikož QR kódy jsou určeny hlavně pro mobilní telefony, začaly se využívat na webech zabývajících se mobilními telefony.

## **11.3.1 mobilmania.cz**

Mobilmania je jedním z nejvýznamnějších webů v České republice zabývající se přednostně mobilními telefony. Mobilmania využívá QR kódy tam, kde je to opravdu užitečné. Na koncích článků, které popisují například software pro mobilní telefony, se vyskytuje QR kód odkazující na webovou adresu. Po načtení této adresy si může čtenář daný software do svého mobilu stáhnout a poté nainstalovat.

Jako příklad byl vybrán článek o aplikaci ColorDict. Jedná se o slovník pro mobilní telefony. Ve článku je podrobně popsaná aplikace a na konci článku jsou uvedeny dva QR kódy (obrázek 40). První QR kód odkazuje na adresu, odkud si čtenář stáhne aplikaci. Druhý QR kód v sobě nese webovou adresu na stažení českého slovníku do aplikace.

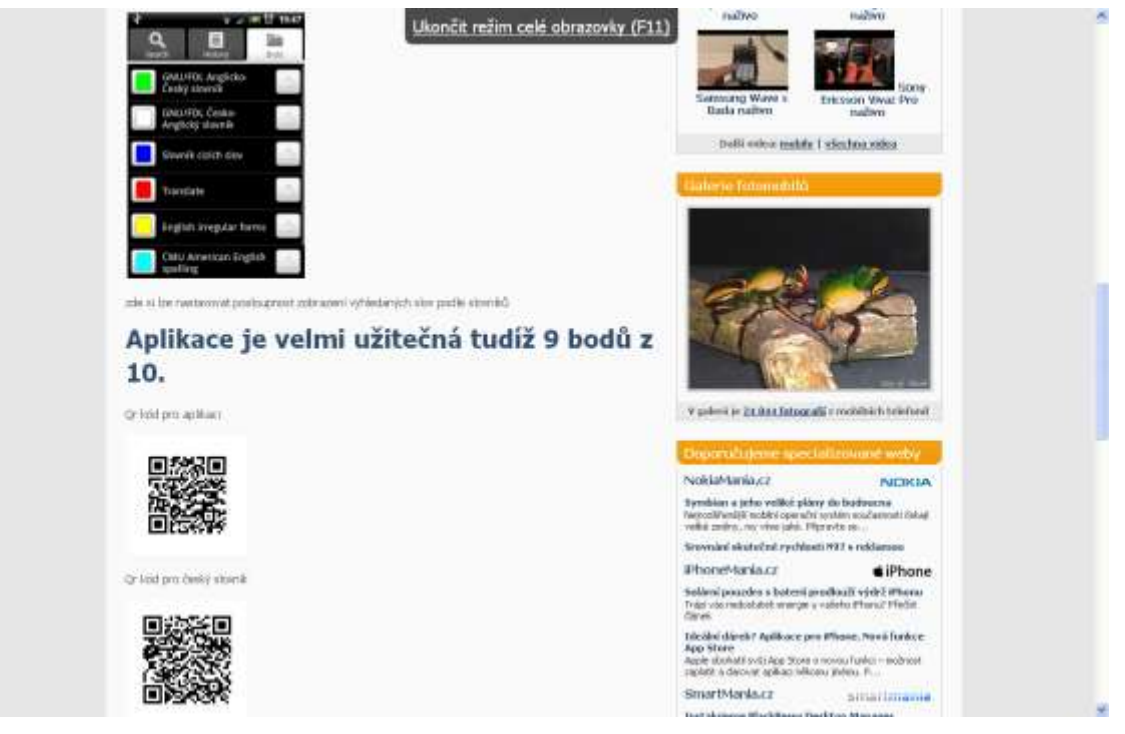

**Obrázek 40: QR kódy mobilmania.cz, zdroj: autor**

#### **11.3.2 Svetandroida.cz**

Dalším webem zabývajícím se mobilními telefony je www.svetandroida.cz. Tento web se konkrétně zabývá softwarovou platformou android, určenou pro mobilní zařízení, PDA a další. Na tomto webu jsou QR kódy využity obdobně jako na mobilmanii. QR kódy redaktoři uvádí ve článcích popisující aplikace pro android. Po přečtení QR kódu se čtenáři dostávají se svým mobilním telefonem na stránky, odkud si mohou aplikaci stáhnout.

# **11.4 Výsledky průzkumu**

Podle průzkumu, který probíhal po dobu osmi měsíců, se mohou potvrdit očekávání průzkumu a to velmi nízké využití QR kódů v České republice. Nebýt webů, které se zabývají informačními technologiemi a o QR kódech již něco vědí, bylo by využití téměř nulové. Na začátku průzkumu o QR kódech v ČR nevěděl téměř nikdo. V té době proběhla zkouška nasazení QR kódů v časopisu Computer. Zde se ukázalo, že ani zlomek lidí, kteří se o této věci dozvěděli, nemají zájem o publikování QR kódu v jejich časopisu. Zásadní pokrok v uvedení QR kódu do České republiky udělala společnost Seznam. Tento krok se dá považovat za první krok oslovení lidí v České republice. Z výsledku průzkumu lze očekávat, že na běžné využívání QR kódů v České republice si jeho příznivci budou muset ještě nějakou tu dobu počkat.

# **12 Závěr**

Prvním cílem této práce bylo seznámení s problematikou grafického kódu a dále seznámení posluchače se základními typy jednodimenzionálních a dvojdimenzionálních grafických kódů. Tuto část popisuje prvních pět kapitol. V následující kapitole uvedl autor práce názorný příklad pro dekódování nejčastěji používaného čárového kódu v Evropě. Na tomto příkladu si může čtenář prakticky vyzkoušet znalosti nabyté z prvního cíle práce.

Druhým cílem byl návrh na využití vybraného grafického kódu v realitě. Vybraným grafickým kódem se stal QR kód. Autor jako návrh vytvořil v desáté kapitole takzvaný "katalog mobilních telefonů", na kterém znázornil využití QR kódu v realitě. Důkladné seznámení s vybraným grafickým kódem (QR kódem) je popsáno v předchozích třech kapitolách. Zde autor doplnil teoretické vlastnosti QR kódu o porovnání čárového kódu s QR kódem. V tomto porovnání vlastností jasně zvítězil QR kód. Dále autor porovnával zdarma dostupné mobilní čtečky QR kódu. V tomto testování nejlépe obstála čtečka Kaywa reader.

Poslední cíl měl za úkol zjistit využití QR kódu v České republice. Za tímto účelem provedl autor průzkum trhu. Průzkum trhu byl prováděn v rozmezí osmi měsíců prostřednictvím internetu. Výsledkem bylo velmi slabé využití OR kódu v České republice. Tímto může být konstatováno, že cíle práce byly splněny.

# **Použitá literatura**

- [1] BENADIKOVÁ, Adriana, MADA, Štefan, WEINLICH, Stanislav. *Čárové kódy : automatická identifikace*. Praha : Grada, 1994. 241 s. ISBN 80-85623-66-8
- [2] carovykod.com. *Čárový kód* [online]. 2004 [cit. 2009-10-22]. Dostupný z WWW: <http://www.carovykod.com/index.php?id=2&lang=cz>
- [3] Quido magazín. *Čárový kód* [online]. 2009 [cit. 2009-10-22]. Dostupný z WWW: <http://www.quido.cz/objevy/carovykod.htm>
- [4] MASON, Moya. *Short History of Barcodes* [online]. 2009 [cit. 2009-10-25]. Dostupný z WWW: <http://www.moyak.com/papers/history-barcodes.html>
- [5] keyword.com. *The History of the UPC Bar Code* [online]. 2004 [cit. 2009-10-25]. Dostupný z WWW: <http://www.keyword.com/barcode\_upc.htm>
- [6] Lintech. *Datamatrix – informace o 2D kódech* [online]. 2009 [cit. 2009-11-13]. Dostupný z WWW: <http://www.lintech.cz/datamatrix-informace-o-2d-kodech>
- [7] barnabasnagy.com. *The barcode* [online]. 2004 [cit. 2009-11-13]. Dostupný z WWW: <http://barnabasnagy.com/tag/upc>
- [8] MACAULAY, David. *Nová mamutí kniha techniky*. Praha : Slovart, 2002. 400 s. ISBN 80-7209-321-5
- [9] Wikipedie. *Čárový kód* [online]. 2009 [cit. 2009-12-2]. Dostupný z WWW: <http://cs.wikipedia.org/wiki/%C4%8C%C3%A1rov%C3%BD\_k%C3%B3d#K.C3. B3dy typu EAN>
- [10] Wikipedie. *The barcode* [online]. 2004 [cit. 2009-11-13]. Dostupný z WWW: <http://cs.wikipedia.org/wiki/Seznam\_k%C3%B3d%C5%AF\_zem%C3%AD\_GS>
- [11] Gaben. *Složitější kódování* [online]. 2009 [cit. 2009-12-13]. Dostupný z WWW: <http://*gaben.cz/upfiles/Slozitejsi%20kodovani.pdf*>
- [12] Morovia. *EAN 8* [online]. 2009 [cit. 2009-12-25]. Dostupný z WWW: <http://mdn.morovia.com/manuals/bax3/images/ean8-sample.gif>
- [13] ActiveBarcode. *EAN 2 Addon/ EAN 5 Addon* [online]. 2010 [cit. 2010-1-3]. Dostupný z WWW: <http://www.activebarcode.com/codes/ean5\_ean2.html >
- [14] Marksys *2D kód DATAMATRIX* [online]. 2010 [cit. 2010-1-3]. Dostupný z WWW: <http://www.marksys.cz/datamatrix.php>
- [15] Kodys. *PDF 417* [online]. 2010 [cit. 2010-1-3]. Dostupný z WWW: <http://www.kodys.cz/carovy-kod/pdf-417.html>
- [16] Kodys. *DATAMATRIX* [online]. 2010 [cit. 2010-1-3]. Dostupný z WWW: <http://www.kodys.cz/carovy-kod/datamatrix.html>
- [17] QR Kódy. *QR KÓDY* [online]. 2009 [cit. 2010-1-10]. Dostupný z WWW: <http://www.qrkody.info>
- [18] WILLSHIRE, John. *Hold the RFID beans* [online]. 2009 [cit. 2010-1-10]. Dostupný z WWW: <http://feedingthepuppy.typepad.com/feeding\_the\_puppy/2009/08/holdthe-rfid-beans.html>
- [19] HAJÍČEK, Milan. *[QR kódy podporují rozvoj mobilního marketingu](http://www.qr-codes.cz/?p=11)* [online]. 2008 [cit. 2010-1-10]. Dostupný z WWW: <http://www.qrcodes.cz/?cat=1>
- [20] Denso Wave Incorporated. *About 2D Code* [online]. 2010 [cit. 2010-2-10]. Dostupný z WWW: <http://www.denso-wave.com/qrcode/index-e.html>
- [21] qr-kody.cz. *QR kód čtečka* [online]. 2010 [cit. 2010-3-2]. Dostupný z WWW: <http://www.qr-kody.cz/qr-ctecka >
- [22] mobile-barcodes.com. *About QR-codes* [online]. 2010 [cit. 2010-3-2]. Dostupný z WWW: <http://www.mobile-barcodes.com/about-qr-codes/ >
- [23] Provinter s.ro. *Snímače čárového kódu* [online]. 2010 [cit. 2010-3-2]. Dostupný z WWW: < http://www.provinter.cz/produkty/skenery.htm>
- [24] KURUC, Jiří. Kapesní Microsoft. Computer. 2009, 19/09, s. 12.
- [25] nejtz.cz. *Seznam.cz a 3GVision přinášejí novou Seznam čtečku QR kódů* [online]. 2010 [cit. 2010-3-15]. Dostupný z WWW: <http://www.nejtz.cz/mobilnitelefony/seznam-cz-a-3gvision-prinaseji-novou-seznam-ctecku-qr-kodu>
- [26] Mobilmania.cz. *Seznam a 3GVision chystají vlastní čtečku QR kódů pro mobily*  [online]. 2010 [cit. 2010-3-15]. Dostupný z WWW: <http://www.mobilmania.cz/bleskovky/seznam-a-3gvision-chystaji-vlastni-cteckuqr-kodu-pro-mobily/sc-4-a-1124606/default.aspx>
- [27] Seznam. *Ukázka použití QR kódů* [online]. 2010 [cit. 2010-3-20]. Dostupný z WWW: <http://www.smobil.cz/qrcode/ukazky>
- [28] Seznam. *Vyzkoušejte si QR kódy!* [online]. 2010 [cit. 2010-3-20]. Dostupný z WWW: <http://www.smobil.cz/qrcode/vyzkousej>
- [29] Kerem Erkan. *QR Code and 2D Code Generator* [online]. 2010 [cit. 2010-6-14]. Dostupný z WWW: <http://keremerkan.net/qr-code-and-2d-code-generator/>

# **Seznam obrázků**

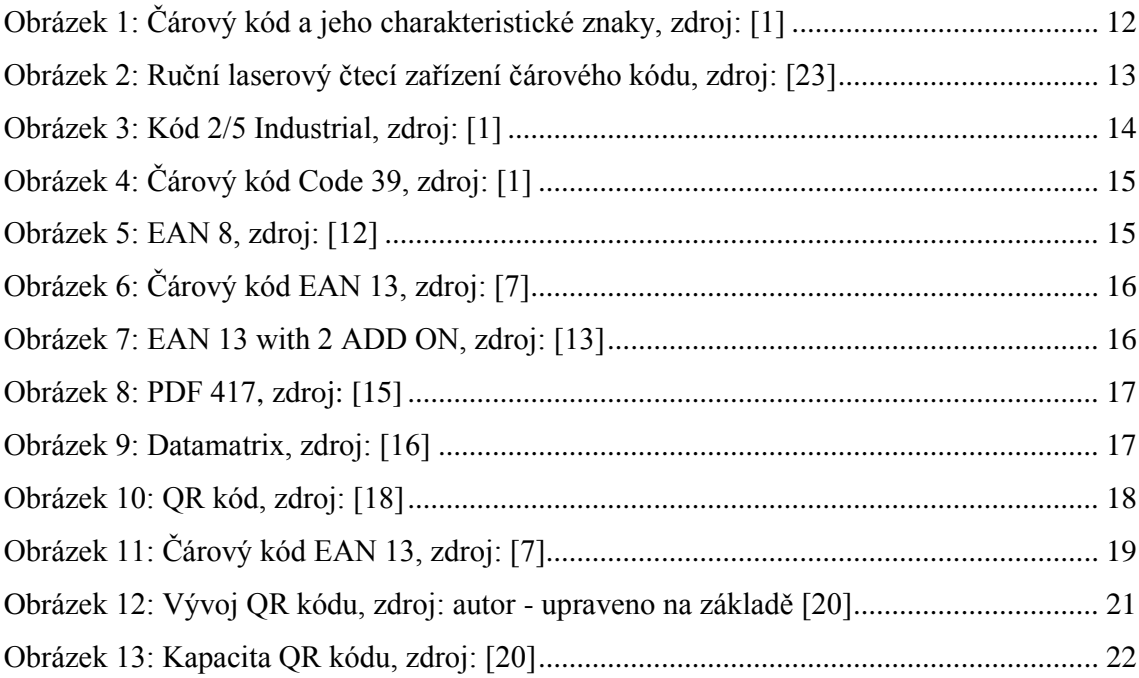

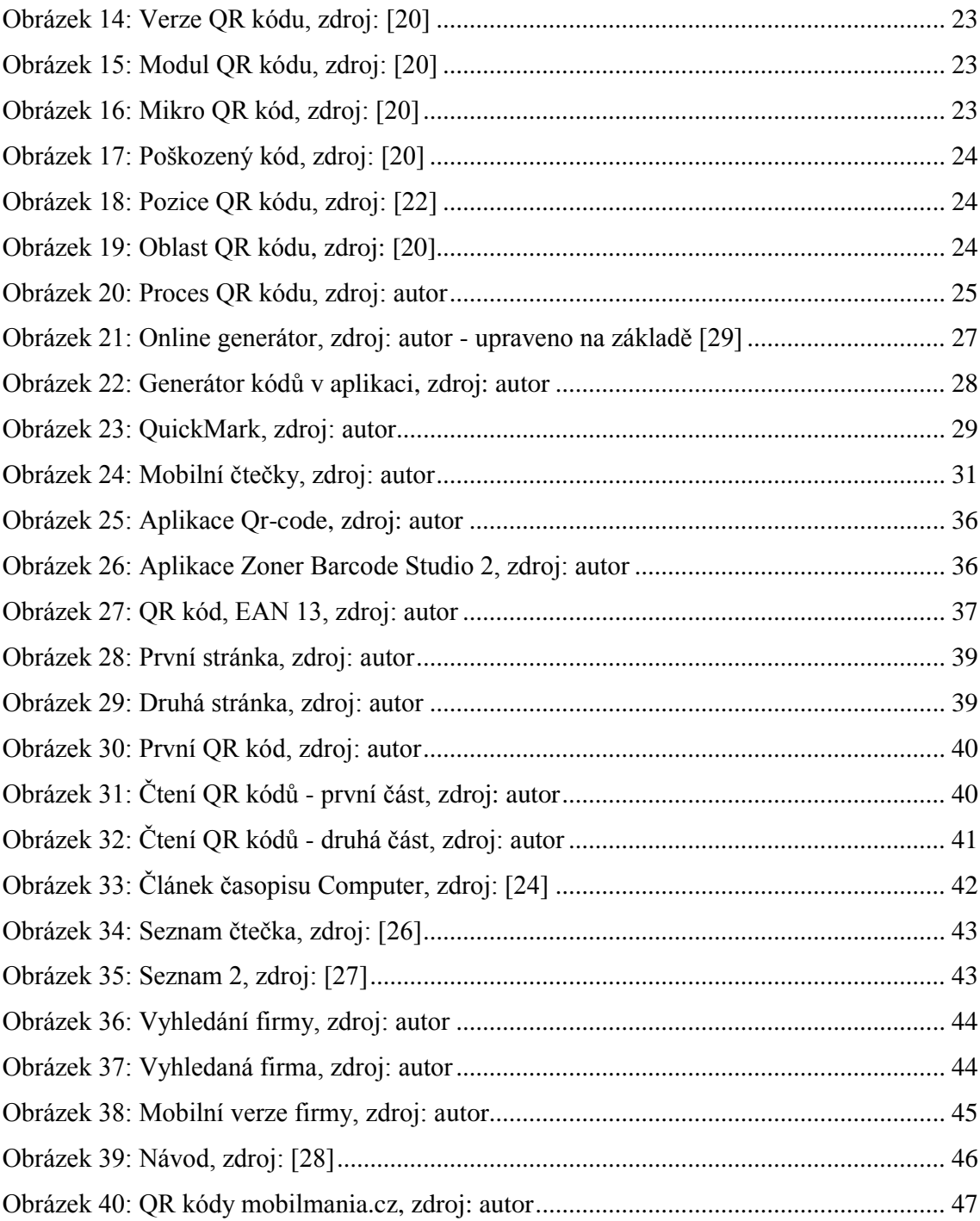

# **Seznam tabulek**

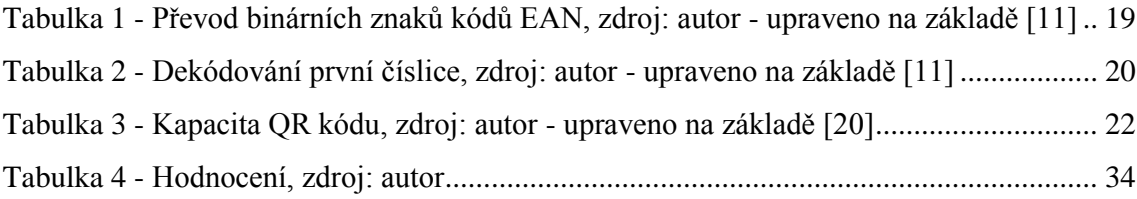

# **Příloha 1**

**Kódy zemí GS1**

000 - 299 USA a Kanada 020 - 029 vyhrazené pro lokální užití (obchody/sklady) 030 - 039 léky 040 - 049 vyhrazené pro lokální užití (obchody/sklady) 050 - 059 poukázky, sázenky 60 - 139 rezervováno pro pozdější využití 200 - 299 vyhrazené pro lokální užití (obchody/sklady) 300 - 379 Francie 380 Bulharsko 383 Slovinsko 385 Chorvatsko 387 Bosna a Hercegovina 400 - 440 Německo 450 - 459 Japonsko 460 - 469 Rusko 470 Kyrgyzstán 471 Taiwan 474 Estonsko 475 Lotyšsko 476 Ázerbajdžán 477 Litva 478 Uzbekistán 479 Srílanka 480 Filipíny 481 Bělorusko 482 Ukrajina 484 Moldavsko 485 Arménie 486 Gruzie 487 Kazachstán 489 Hongkong 490 - 499 Japonsko 500 - 509 Velká Británie 520 Řecko 528 Libanon 529 Kypr 531 Makedonie 535 Malta 539 Irsko 540 - 549 Belgie a Lucembursko 560 Portugalsko 569 Island 570 - 579 Dánsko 590 Polsko 594 Rumunsko 599 Maďarsko 600 - 601 Jihoafrická republika 608 Bahrajn 609 Mauricius 611 Maroko 613 Alžírsko 616 Keňa 619 Tunisko 621 Sýrie 622 Egypt 624 Libye 625 Jordánsko

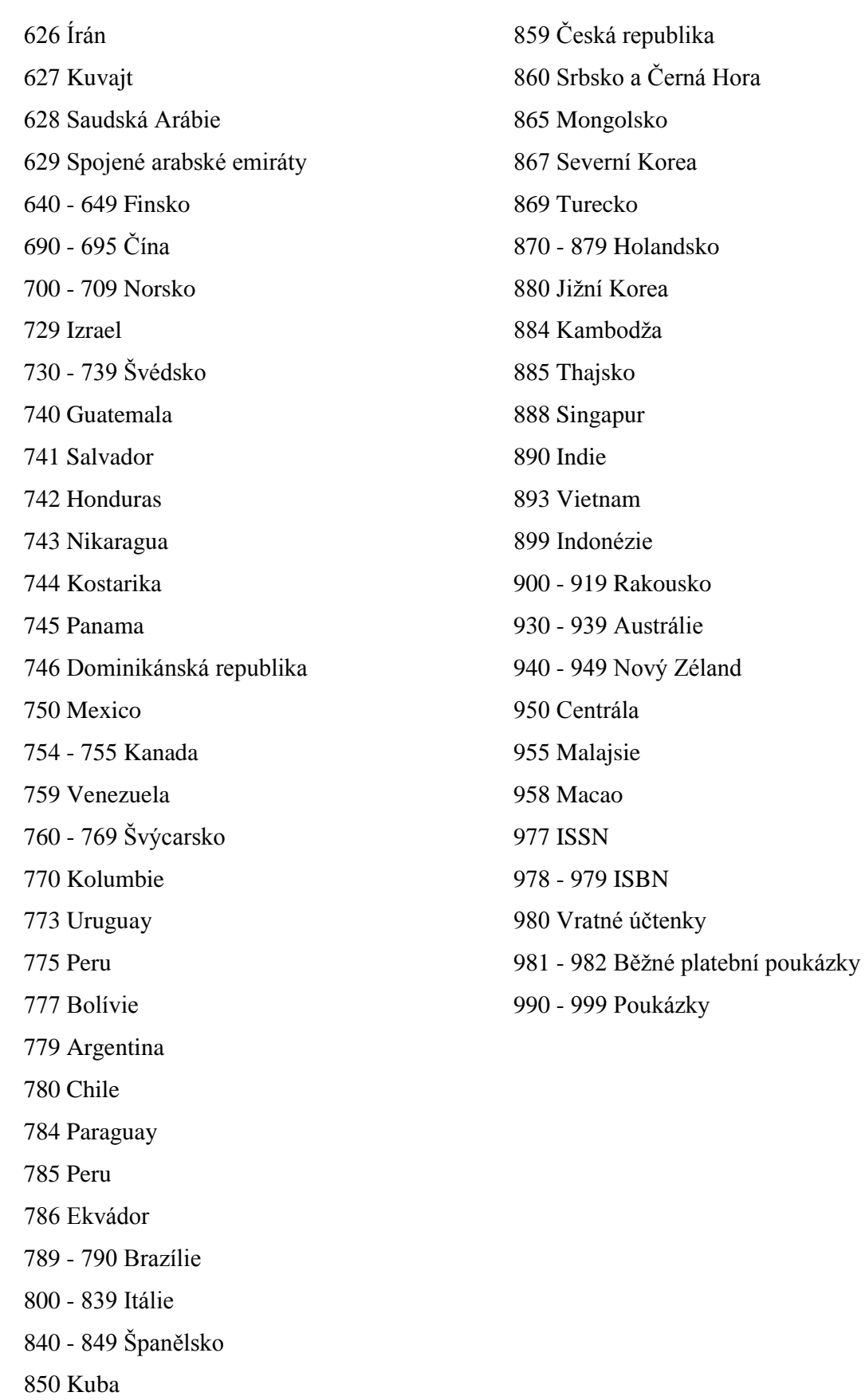

858 Slovensko

# **Příloha 2**

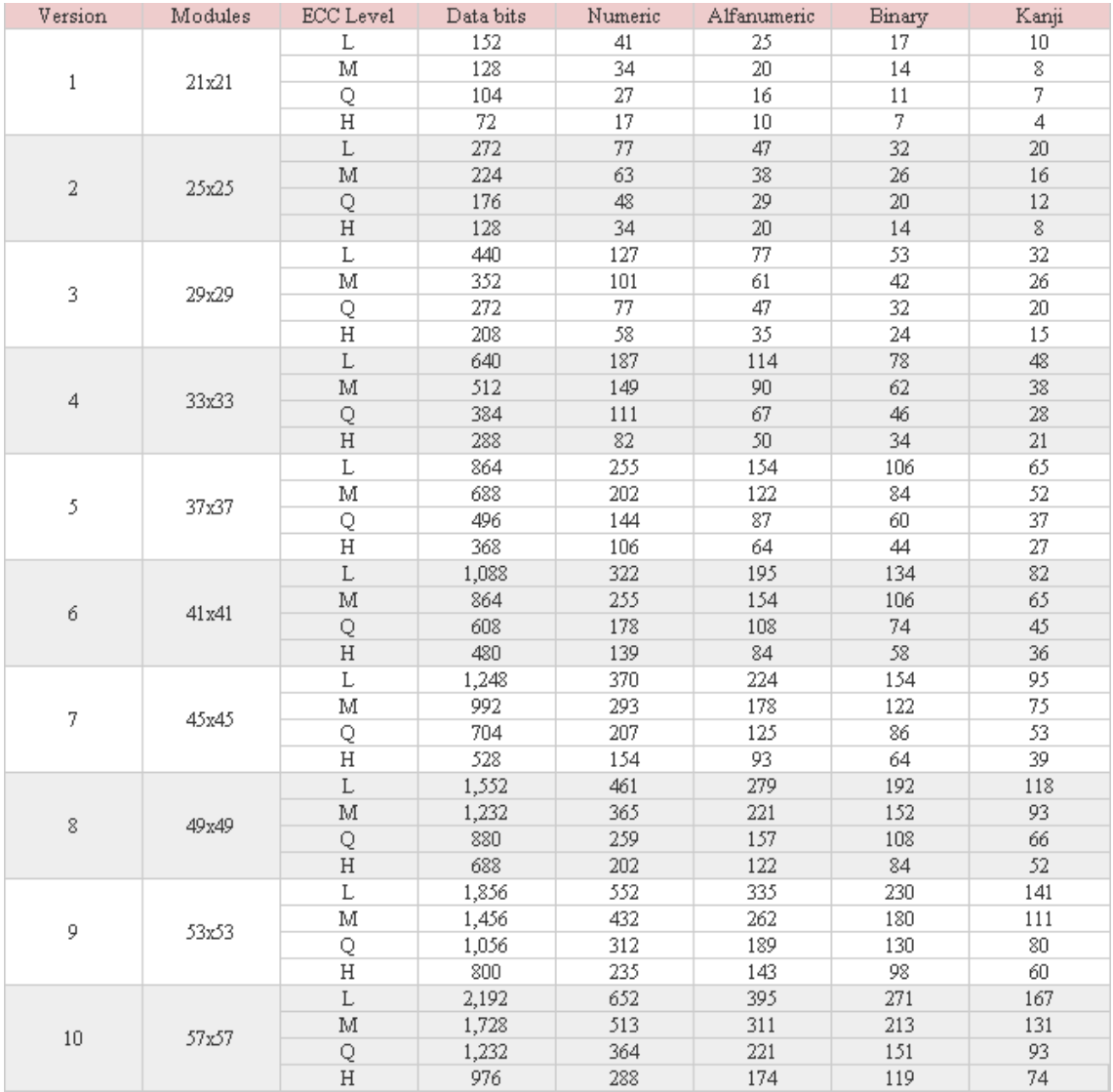